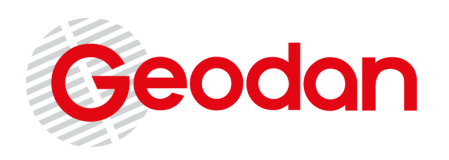

Geodan President Kennedylaan 1 1079 MB Amsterdam (NL) Tel. +31 (0)20 - 5711 311 Fax +31 (0)20 - 5711 333 E-mail: info@geodan.nl Web: www.geodan.nl

# **REV Aanleverinstructie**

In opdracht van:

**Ministerie van Infrastructuur en Waterstaat**

**Datum** 21-02-2022 **Auteur(s)** Geodan **Classificatie** Openbaar **Status** Definitief **Versie** 1.6

# Versiebeheer

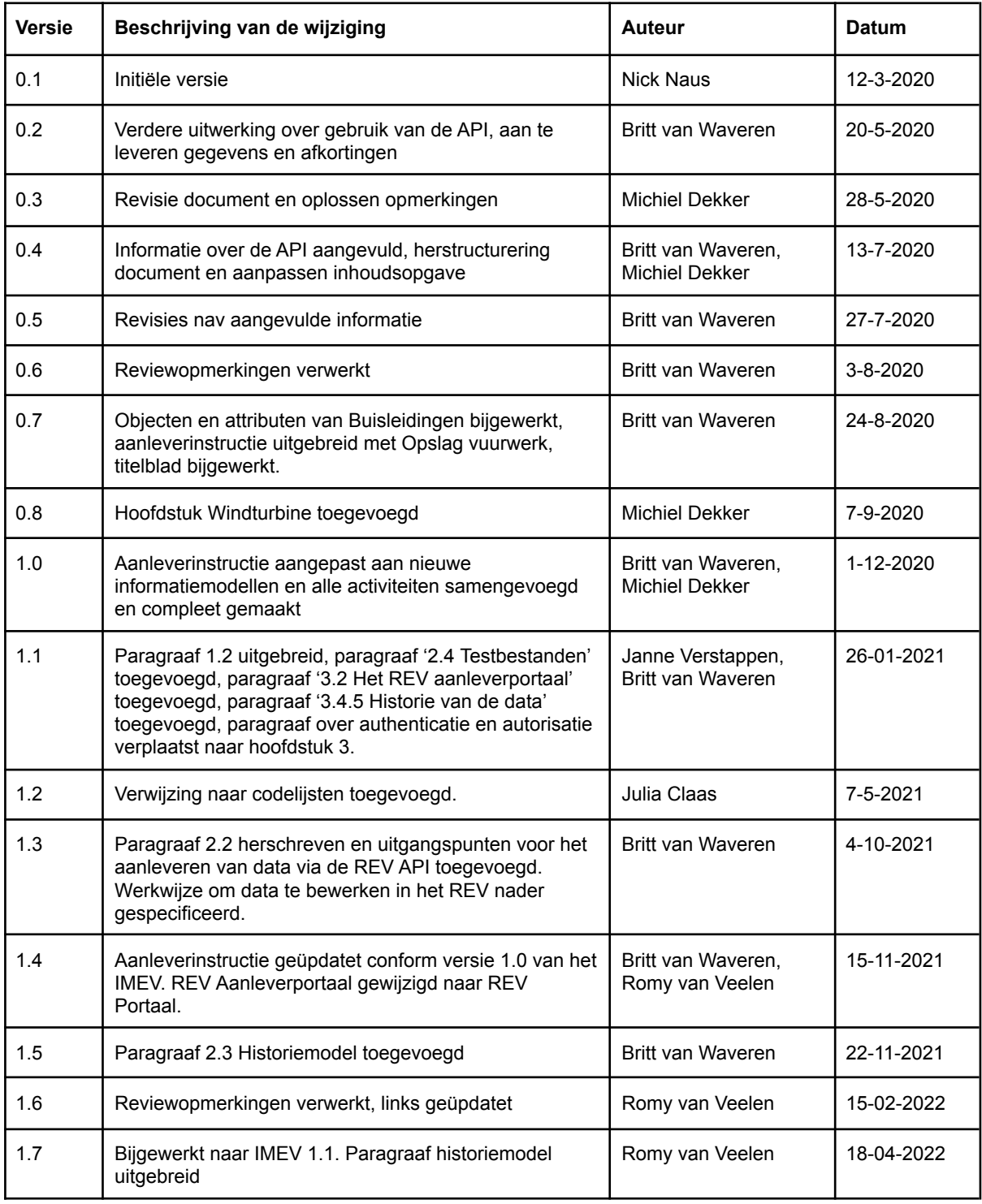

# Inhoudsopgave

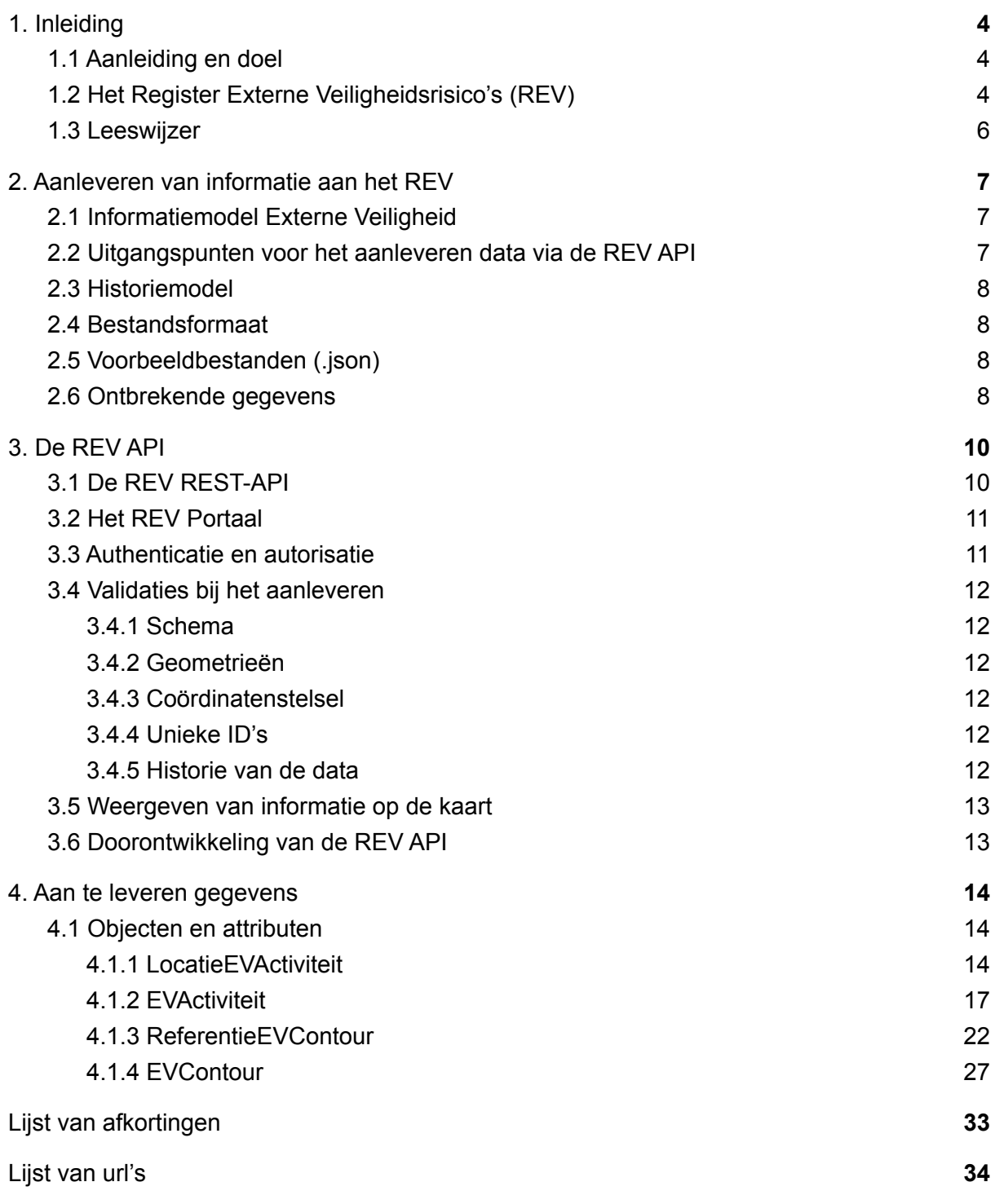

# <span id="page-3-0"></span>1. Inleiding

## <span id="page-3-1"></span>1.1 Aanleiding en doel

In de Omgevingswet is een veilige en gezonde fysieke leefomgeving één van de maatschappelijke doelen. Externe veiligheid krijgt een belangrijke plaats in de omgevingsvisie en in het omgevingsplan. Onder de Omgevingswet is het Besluit Kwaliteit Leefomgeving (Bkl) opgesteld. In het Bkl is onder andere vastgelegd dat er een Register voor externe veiligheidsrisico's (REV) moet komen, dat door de minister van Infrastructuur en Waterstaat wordt beheerd en dat voor een ieder langs elektronische weg toegankelijk moet zijn (artikel 10.8 Bkl). Het REV vervangt het huidige Risico Register Gevaarlijke Stoffen (RRGS). In het Bkl zijn de activiteiten benoemd waarvan gegevens moeten worden opgenomen in het register.

Kort samengevat moet in het REV informatie van circa 40 activiteiten vanuit ruim 400 bronhouders langs elektronische weg toegankelijk gemaakt worden. De bronhouders staan aan de lat om de informatie op de juiste manier aan te leveren aan het REV.

Dit document geeft een overzicht van de beschikbare documentatie voor de bronhouder en beschrijft:

- Op welke manier een bronhouder informatie aan het REV kan aanleveren (vorm)
- Hoe de bronhouder informatie moet aanleveren via de REV API (proces)
- Welke informatie de bronhouder moet aanleveren (inhoud)

## <span id="page-3-2"></span>1.2 Het Register Externe Veiligheidsrisico's (REV)

Het REV is een database waarin de informatie over de externe veiligheidsrisico's verzameld wordt. De informatie wordt zichtbaar gemaakt via kaarten, in onder andere de Atlas Leefomgeving. Iedereen kan op deze kaarten zien waar risicovolle activiteiten plaatsvinden en wat dat betekent voor de leefomgeving.

Als bronhouder zorg je ervoor dat jouw informatie is aangesloten op het REV. Dit betekent dat jouw informatie geordend moet zijn volgens het informatiemodel externe veiligheid (IMEV) en dat je jouw data via de API kunt aanleveren. De verschillende informatiemodellen zijn te vinden op www.registerexterneveiligheid.nl/activiteiten.

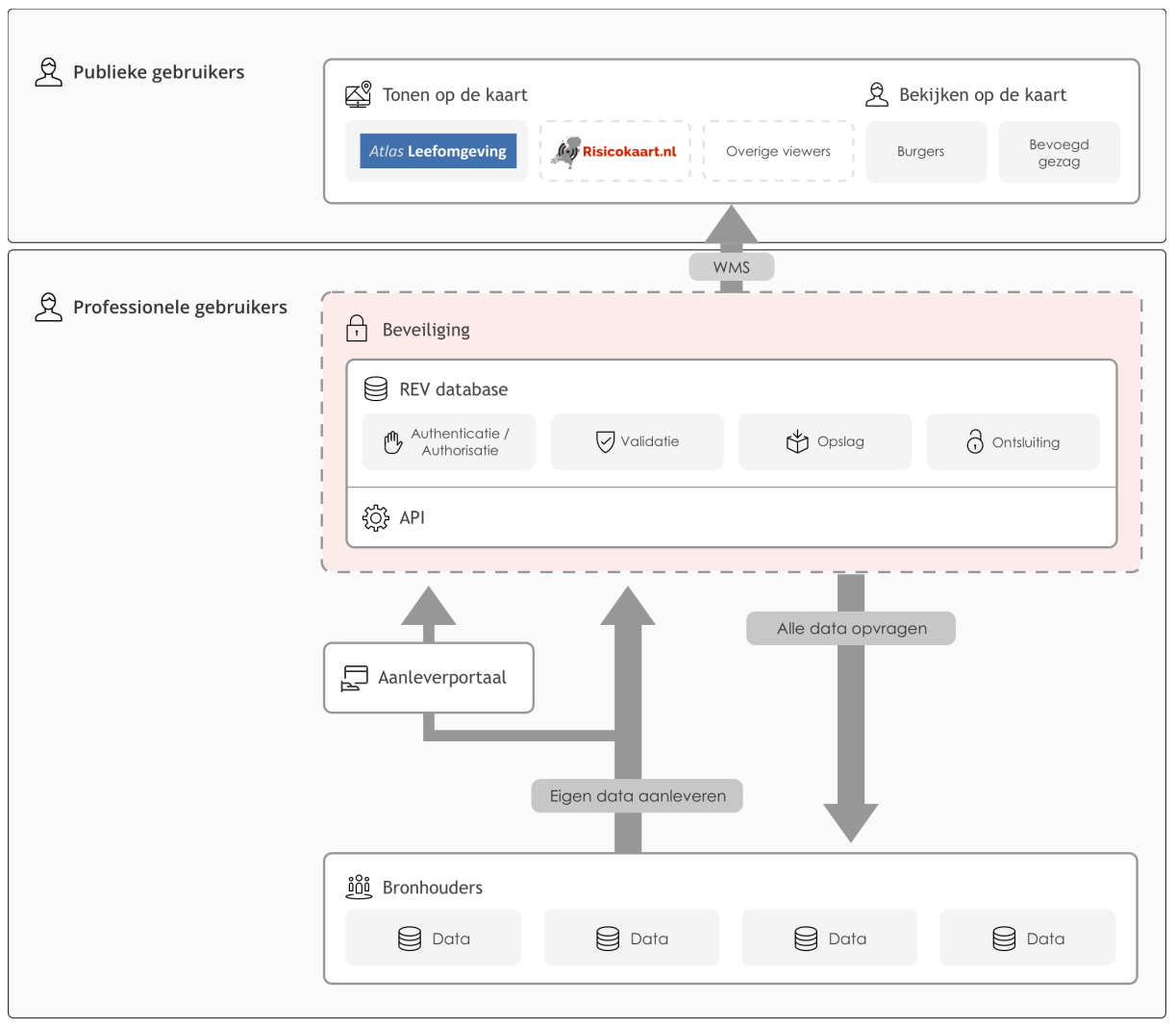

#### Onderstaande afbeelding geeft een schematisch overzicht van het REV.

Figuur 1: Schematisch overzicht van het REV

Bronhouders (bijvoorbeeld: gemeenten, provincies of omgevingsdiensten) die informatie over externe veiligheidsrisico's beheren, leveren hun informatie rechtstreeks aan het REV via een REST-API. Bronhouders dienen geregistreerd te staan in het REV en kunnen alleen hun eigen informatie aanleveren.

Via dezelfde REST-API kunnen geregistreerde gebruikers (professionele gebruikers) informatie uit het REV opvragen.

Het REV stelt ook kaartinformatie via een WMS beschikbaar die zonder registratie te raadplegen is (publieke gebruikers). Op de kaarten tonen we waar externe risico's van toepassing zijn. Bij deze activiteiten horen vaak aandachtsgebieden. Door deze aandachtsgebieden weer te geven, is voor iedereen eenvoudig zichtbaar met welke mogelijke gevaren in het gebied rekening gehouden moet worden. Deze kaartinformatie komt ook beschikbaar in externe viewers zoals de Atlas Leefomgeving of de Risicokaart. Er is geen WFS beschikbaar.

# <span id="page-5-0"></span>1.3 Leeswijzer

Hoofdstuk 2 beschrijft de vorm van aanleveren, hoofdstuk 3 beschrijft het proces voor aanleveren en hoofdstuk 4 geeft een overzicht welke informatie aangeleverd moet worden aan het REV.

# <span id="page-6-0"></span>2. Aanleveren van informatie aan het REV

Dit hoofdstuk beschrijft op welke manier een bronhouder de informatie aan het REV kan aanleveren.

# <span id="page-6-1"></span>2.1 Informatiemodel Externe Veiligheid

De informatie die aangeleverd wordt aan het REV is gebaseerd op het Informatiemodel Externe Veiligheid (IMEV). Dit informatiemodel beschrijft de relatie en samenhang tussen de verschillende informatie-objecten. Ook geeft het model aan welke kenmerken (attributen) verplicht zijn voor een object, welke optioneel zijn en welke kenmerken gevuld moeten worden aan de hand van een codelijst. In het IMEV zijn die codelijsten terug te vinden in de grijze blokken van het type 'codelist' en in de gele blokken van het type 'enumeration'. Daarnaast staan de codelijsten in het document 'REV Codelijsten'. De informatie die is opgenomen in het IMEV komt overeen met de wettelijk voorgeschreven informatie zoals die in het Besluit Kwaliteit Leefomgeving (Bkl) beschreven staan. Meer informatie over het IMEV is te vinden op de [website](https://www.geonovum.nl/geo-standaarden/informatiemodel-externe-veiligheid) van Geonovum.

## <span id="page-6-2"></span>2.2 Uitgangspunten voor het aanleveren data via de REV API

Om gegevens aan te leveren aan het REV wordt gebruik gemaakt van de REV API. De REV API heeft de endpoints voor het toevoegen, bewerken en ophalen van data in het REV.

De REV API heeft een Open API-specificatie die is gebaseerd op het informatiemodel (IMEV) en volgt de Nederlandse standaard (de API strategie en DSO aansluitvoorwaarden). De API-specificatie beschrijft de eigenschappen van de data (de attributen en datatypen) die via de REV API aangeleverd en opgevraagd kunnen worden. Alle velden die mogen of moeten aangeleverd worden via de REV-API, zijn in de API-specificatie beschreven. De API-specificatie wordt beschikbaar gesteld via Swagger documentatie. De Swagger documentatie is te bekijken via [deze](https://acc.apps.geodan.nl/public/revpreproductie/rev/api-docs/swagger.html?url=https://services.geodan.nl/public/document/_/api/data/XAJFHWXIYXDE/preprod/rev-v2-specification.yaml) link.

De REV API heeft een aantal uitgangspunten voor het aanleveren van informatie:

- Om objecten toe te voegen aan het REV wordt de data aangeleverd via de REV API. De REV API heeft een endpoint voor het toevoegen van data aan het REV.
- Om objecten in het REV te bewerken, wordt het gehele gewijzigde object via de REV API aangeleverd. De REV API heeft een endpoint voor het bewerken van data in het REV.
- De REV API verwacht bij een aanlevering van informatie altijd een complete dataset te ontvangen. Het is derhalve niet mogelijk om alleen de gewijzigde attributen aan te leveren.
- Er wordt alleen data aan het REV aangeleverd om objecten toe te voegen aan het REV of om bestaande objecten in het REV te bewerken. Een periodieke aanlevering van bestaande objecten in het REV als deze objecten niet zijn gewijzigd, is niet toegestaan.
- Het is niet mogelijk om data uit het REV te verwijderen. Onjuist aangeleverde data kan wel bijgewerkt worden om zodoende de data te corrigeren. Een bronhouder kan onjuist aangeleverde data eventueel ook ongeldig maken door de geldigheid van een object aan te passen (m.b.v. de attributen: beginGeldigheid en eindGeldigheid).
- Alleen gevalideerde data wordt door de REV API geaccepteerd. Paragraaf 3.4 beschrijft aan welke validaties de data moet voldoen.
- Om data via de REV API aan te leveren is een API-key en bronhoudercode nodig.

### <span id="page-7-0"></span>2.3 Historiemodel

Het historiemodel van het REV maakt "tijdreizen" mogelijk. Dat betekent dat het mogelijk is om de gegevens uit het REV op te vragen zoals die op een specifieke datum in het REV geregistreerd waren (de formele historie). Het is ook mogelijk om de gegevens uit het REV op te vragen zoals die in de werkelijkheid geldig waren op een specifieke datum (de materiële historie). Het historiemodel van het REV is geïmplementeerd volgens de NEN3610 norm. Het is niet bedoeld om juridische conflicten op te lossen, de data in de systemen van de bronhouder is altijd leidend.

#### *"Tijdreizen" mogelijk maken*

Om het "tijdreizen" mogelijk te maken zijn er voor het bijhouden van de formele historie de attributen *tijdstipRegistratie* en *eindRegistratie*. Deze attributen worden automatisch door het REV ingevuld. De bronhouder hoeft hier zelf niets voor te doen. Voor het "tijdreizen" door de materiële historie worden de attributen *beginGeldigheid* en *eindGeldigheid* bijhouden. Deze attributen vult de bronhouder wel zelf in.

#### *Materiële historie bijhouden*

Als een object voor het eerst in het REV wordt geregistreerd met een POST request wordt de *beginGeldigheid* van het object door de bronhouder ingevuld. Alle fysieke objecttypen (LocatieEVActiviteit, ReferentieEVContour en EVContour) hebben een *beginGeldigheid*. Het attribuut *beginGeldigheid* beschrijft vanaf wanneer het object in de werkelijkheid geldig is.

Als een object in de werkelijkheid niet meer geldig is, moet dit doorgegeven worden aan het REV. Hiervoor wordt de wijziging met een PUT request aangeleverd aan het REV waarbij het object een *eindGeldigheid* krijgt.

Als een object in de werkelijkheid is gewijzigd, moet dit ook doorgegeven worden aan het REV. Hiervoor moet het volledige gewijzigde document aan het REV aangeleverd worden. De oude versie van het object krijgt een *eindGeldigheid* en de nieuwe versie van het object een *beginGeldigheid*. De data van de *eindGeldigheid* en de *beginGeldigheid* moeten met elkaar overeenkomen.

Bij het aanleveren van een nieuwe versie van een of meerdere objecten moet het volledige gewijzigde document aangeleverd worden met een PUT request. Dit document moet in het object LocatieEVActiviteit de gewijzigde objecten bevatten met hun nieuwe *beginGeldigheid*. Om de oude versies van de objecten een *eindGeldigheid* te geven, wordt in hetzelfde

document een object materieleHistorie opgenomen welke alleen de identificatie(s) (NEN3610ID) van de betreffende objecten met de bijbehorende *eindGeldigheid* bevat.

Validaties voor het bijhouden van de historie

- De *beginGeldigheid* van een object moet altijd in het verleden liggen. Een *beginGeldigheid* in de toekomst wordt als niet valide beschouwd.
- Onderliggende objecten moeten altijd een geldigheid hebben die binnen de geldigheid valt van de bovenliggende objecten.
	- Een ReferentieEVContour mag bijv. geen latere *eindGeldigheid* hebben dan de *eindGeldigheid* van de LocatieEVActiviteit.
	- Een ReferentieEVContour mag bijv. ook geen eerdere *beginGeldigheid* hebben dan de *beginGeldigheid* van de bijbehorende LocatieEVActiviteit.
- Als de attributen van een object wijzigen, moet eerst de oude versie van het object als niet meer geldig aan het REV doorgegeven worden aan de hand van het attribuut *eindGeldigheid*. In diezelfde aanlevering wordt vervolgens de nieuwe versie van het object met een *beginGeldigheid* aan het REV aangeleverd. De *eindGeldigheid* van de oude versie van het object moet overeenkomen met de *beginGeldigheid* van de nieuwe versie van het object.

### <span id="page-8-0"></span>2.4 Bestandsformaat

De informatie die beschreven is in het IMEV is vertaald naar een bestandsstructuur. In hoofdstuk 4 beschrijven we deze structuur in meer detail. Het REV accepteert bestanden in het JSON formaat. Dit is het meest gangbare bestandsformaat voor het geautomatiseerd uitwisselen van informatie tussen systemen door middel van een REST-API.

## <span id="page-8-1"></span>2.5 Voorbeeldbestanden (.json)

Voor elke activiteit uit het REV is een voorbeeldbestand beschikbaar. Deze bestanden geven per activiteit weer hoe de vertaling van het IMEV naar de JSON bestandsstructuur er uit ziet. Voor elke activiteit is een .json bestand beschikbaar op de REV [website](https://www.registerexterneveiligheid.nl/) onder 'Informatie per activiteit'. Met dit bestand kan ook de koppeling met het REV getest worden.

## <span id="page-8-2"></span>2.6 Ontbrekende gegevens

Het kan voorkomen dat bepaalde attributen (nog) niet aan te leveren zijn. Als het model aangeeft dat deze attributen optioneel zijn, hoeven de betreffende attributen niet aangeleverd te worden. Betreft het daarentegen verplichte attributen waar geen gegevens voor kunnen worden aangeleverd, mag er gebruik worden gemaakt van de waarde "onbekend", totdat de betreffende gegevens zijn verzameld. Nieuwe gegevens moeten per 1 juli 2022 binnen twee weken aan het REV worden aangeleverd.

# <span id="page-10-0"></span>3. De REV API

Het aanleveren van data aan het REV gaat via de **REV [REST-API](https://acc.apps.geodan.nl/public/revpreproductie/rev/api-docs/swagger.html?url=https://services.geodan.nl/public/document/_/api/data/XAJFHWXIYXDE/preprod/rev-v2-specification.yaml)** of via het REV [Portaal](https://apps.geodan.nl/atlasrev/aanleverportaal/#/keuze)<sup>1</sup>. De REV REST-API bestaat uit endpoints voor het toevoegen, bewerken en ophalen van de data in het REV. Deze API endpoints verzorgen dan ook in feite de communicatie met het REV. Verder definieert de API op welke manier informatie kan worden opgehaald, veranderd of opgevraagd. Dit wordt in paragraaf 3.1 verder beschreven.

Voor bronhouders die hun data (nog) niet direct via de REV REST-API kunnen aanleveren is er een REV Portaal. Het REV Portaal vereenvoudigt het aanleverproces. Dit wordt in paragraaf 3.2 verder beschreven.

De REV API heeft een Open API-specificatie waarin wordt beschreven welke eigenschappen de data heeft (de attributen en datatypen). Aan de hand van deze API-specificatie worden er een aantal validaties uitgevoerd om te bepalen of de data geldig is en opgenomen kan worden in het REV. Als de data niet gevalideerd kan worden ontvang je hier als bronhouder een terugkoppeling over. Paragraaf 3.4 beschrijft welke validaties er worden uitgevoerd.

Paragraaf 3.5 beschrijft waar de aangeleverde data in een viewer geraadpleegd kan worden en paragraaf 3.6 gaat over de doorontwikkeling van de REV API.

# <span id="page-10-1"></span>3.1 De REV REST-API

Er zijn verschillende mogelijke requests die middels de API uitgevoerd kunnen worden:

- Met een GET request kunnen gegevens opgevraagd worden uit het REV.
- Met een POST request kan nieuwe data toegevoegd worden aan het REV.
- Met een PUT request kan bestaande data in het REV aangepast worden. Hiervoor moet de identificatie (NEN3610ID) van de LocatieEVActiviteit opgegeven worden in de url van de PUT request. De identificatie in de endpoint url moet overeenkomen met de identificatie van de LocatieEVActiviteit in het JSON bericht. Met een PUT request kunnen alle gegevens van de LocatieEVActiviteit gewijzigd worden, met uitzondering van het featuretype en de identificatie.

Bij een PUT request moet het volledige gewijzigde JSON bestand aangeleverd worden. Het is dus niet mogelijk om alleen de gewijzigde gegevens in het JSON bestand op te nemen.

<sup>1</sup> Het REV-portaal is toegankelijk na het aanvragen van een account voor de organisatie. Op [deze](https://www.registerexterneveiligheid.nl/bgm) [pagina](https://www.registerexterneveiligheid.nl/bgm) en in paragraaf 3.2 van dit document staat beschreven hoe je een account aanmaakt.

Indien per abuis onjuiste gegevens aan het REV zijn aangeleverd, kunnen deze gegevens met een PUT request gecorrigeerd worden.

Als hulpmiddel voor een succesvolle data-overdracht worden requests door de API gevalideerd op hun geldigheid. Zie hiervoor de paragraaf over validaties.

## <span id="page-11-0"></span>3.2 Het REV Portaal

Het REV Portaal is bedoeld als hulpmiddel voor bronhouders om gegevens aan te leveren aan het REV. Via het REV Portaal kan in de Upload Module direct een JSON bestand geupload, gevalideerd, gepreviewed en (indien akkoord) gepubliceerd worden. De Upload Module heeft een eenvoudige interface en voert op de achtergrond automatisch de juiste requests op de API uit.

Om gebruik te maken van het REV Portaal is een account nodig:

- 1. Je kunt zelf een account en wachtwoord aanmaken via de [registratielink](https://services.geodan.nl/account/public/NewUser?cloudRegid=F83CE04B-311F-0CE6-AD20-3AF0CDB0)
- 2. Mail naar [rev@rws.nl](mailto:rev@rws.nl) met welk e-mailadres het account is aangemaakt en bij welke bronhouder je hoort. Het account wordt door ons aan de juiste bronhoudercode gekoppeld en de juiste toegangsrechten gegeven.
- 3. Je ontvangt van ons de bronhoudercode en het bericht dat je account gereed is om te gaan testen.

### <span id="page-11-1"></span>3.3 Authenticatie en autorisatie

De huidige versie van het REV maakt gebruik van API-keys voor authenticatie. Een bronhouder kan een API-key krijgen voor 'view' rechten en een aparte API-key voor 'view/edit' rechten. Om data direct met een request op de REV REST-API aan te leveren, moet een API-key aangevraagd worden.

Een API-key vraag je aan door een email te sturen naar rev@rws.nl. Om een API-key aan te vragen ontvangen wij graag de volgende informatie:

- e-mailadres
- naam
- organisatienaam

Na ontvangst van deze gegevens wordt een API-key en bronhoudercode toegewezen en teruggestuurd.

De API-key moet meegegeven worden in de header van het JSON bericht dat aan de REV REST-API wordt aangeleverd. De bronhoudercode is onderdeel van de identificatie (NEN3610ID) van een object.

De API-key en de bronhoudercode zijn in het REV aan elkaar gekoppeld om te kunnen verifiëren dat een bronhouder alleen zijn eigen data kan aanleveren.

Bij gebruik van het REV Portaal is een GeodanMaps account nodig. Het GeodanMaps account wordt automatisch aan de juiste API-key gekoppeld.

## <span id="page-12-0"></span>3.4 Validaties bij het aanleveren

#### <span id="page-12-1"></span>3.4.1 Schema

Er wordt een schemavalidatie uitgevoerd. In deze validatie wordt gecontroleerd of de velden in het JSON bericht conform de API-specificatie zijn. Welke velden mogen of moeten voorkomen in het JSON bericht, en van welk datatype deze mogen zijn, is beschreven in de API-specificatie die je kunt inzien via de Swagger [documentatie.](https://acc.apps.geodan.nl/public/revpreproductie/rev/api-docs/swagger.html?url=https://services.geodan.nl/public/document/_/api/data/XAJFHWXIYXDE/preprod/rev-v2-specification.yaml)

### <span id="page-12-2"></span>3.4.2 Geometrieën

De geometrieën van punten, lijnen, multilijnen, polygonen en multipolygonen die in de data zitten worden gevalideerd op de volgende punten:

- 1. Juiste aantal coördinaten (één voor een punt, twee voor een lijn en meerdere voor een polygoon);
- 2. Juiste aantal objecten (één voor punt, lijn en polygoon, meer dan één voor multilijn en multipolygon).

#### <span id="page-12-3"></span>3.4.3 Coördinatenstelsel

De data dient aangeleverd te worden in het juiste coördinatenstelsel: EPSG:28992, het Rijksdriehoekstelsel. Het coördinatenstelsel meegeven in de header is optioneel. De validatie hiervan gebeurt in twee stappen:

- 1. In alle gevallen wordt gekeken of de coördinaten uit de data binnen Nederland liggen. Als dit het geval is, komt de data door deze validatie.
- 2. Als er in de header een coördinatenstelsel wordt meegestuurd wordt er gekeken of dit het Rijksdriehoekstelsel is.

### <span id="page-12-4"></span>3.4.4 Unieke ID's

Er wordt in een object gekeken of het identificatieveld een unieke identificatie (NEN3610ID) bevat. In deze fase is het nog mogelijk om handmatig een identificatie mee te gegeven. Wees je ervan bewust dat wanneer een identificatie al in de database voorkomt, het object niet opnieuw met een POST-request kan worden aangeleverd. Wel is het mogelijk een object met een al bestaande identificatie te wijzigen met een PUT-request.

#### <span id="page-12-5"></span>3.4.5 Historie van de data

De begin geldigheid van een object mag in het heden, verleden of de toekomst zijn, maar niet later dan de eind geldigheid van het object. Als de eind geldigheid van een object is ingevuld met een datum in het verleden, is de registratie vooreerst beëindigd en worden de gegevens niet meer getoond. De gegevens van objecten waarvan de registratie is beëindigd blijven bewaard in het REV. Het is daarom wel mogelijk het object opnieuw te wijzigen, bijvoorbeeld als per ongeluk een foute datum voor eind geldigheid is ingevuld.

### <span id="page-13-0"></span>3.5 Weergeven van informatie op de kaart

De data die succesvol is aangeleverd aan de REV API kan worden ingezien op de kaart in de REV [pre-productie](https://services.geodan.nl/public/viewer/index.html?config=4c65a76a-e817-478d-99e2-4d7633aa9738&a=XAJFHWXIYXDE) viewer. In deze viewer kun je de aangeleverde data raadplegen en controleren op de kaart.

Onderstaand schema toont een simpele weergave van het proces van het aanleveren van testdata aan het REV.

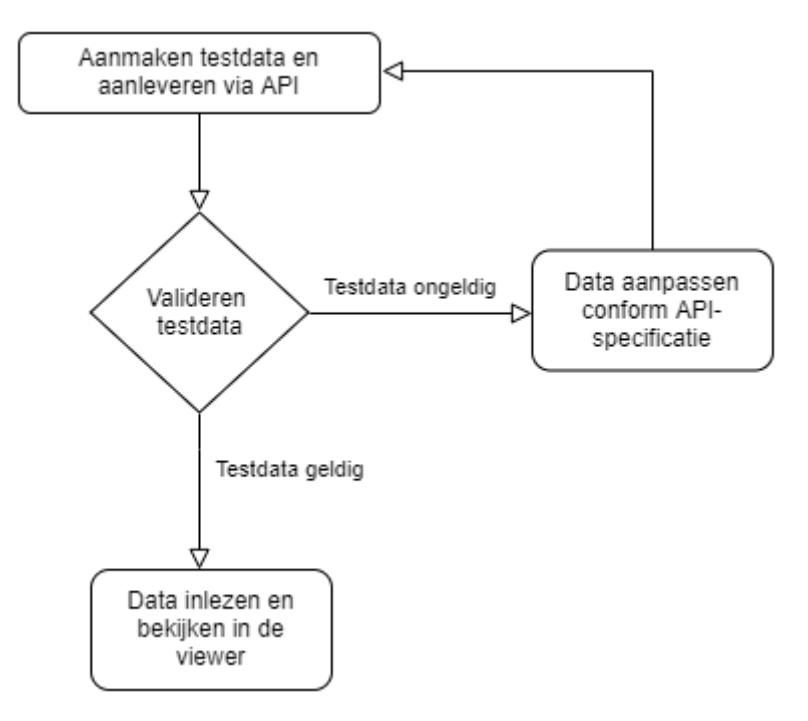

*Figuur 2: Proces van aanleveren van testdata aan het REV*

### <span id="page-13-1"></span>3.6 Doorontwikkeling van de REV API

De REV API is live, maar de ontwikkeling van de REV API ligt niet stil. Dat betekent dat er soms functionaliteit kan veranderen. Veranderingen zullen in de toekomst via openbare release notes publiekelijk beschikbaar komen zodat het voor gebruikers inzichtelijk is welke veranderingen zijn doorgevoerd in de REV API.

# <span id="page-14-0"></span>4. Aan te leveren gegevens

Dit hoofdstuk beschrijft per objecttype de gegevens die een bronhouder aan het REV aanlevert.

Figuur 3 toont de hoofdelementen uit het IMEV waarop de structuur van het JSON document gebaseerd is. Een bronhouder levert altijd een LocatieEVActiviteit aan, aan het REV. Een LocatieEVActiviteit bestaat uit één of meerdere EVActiviteiten. Een EVActiviteit heeft één of meerdere ReferentieEVContouren die weer resulteren in één of meerdere EVContouren.

De gebouwen of locaties die door de EVContouren worden beïnvloed, worden separaat aan het REV aangeleverd en zijn geen onderdeel van het JSON document over een specifieke LocatieEVActiviteit.

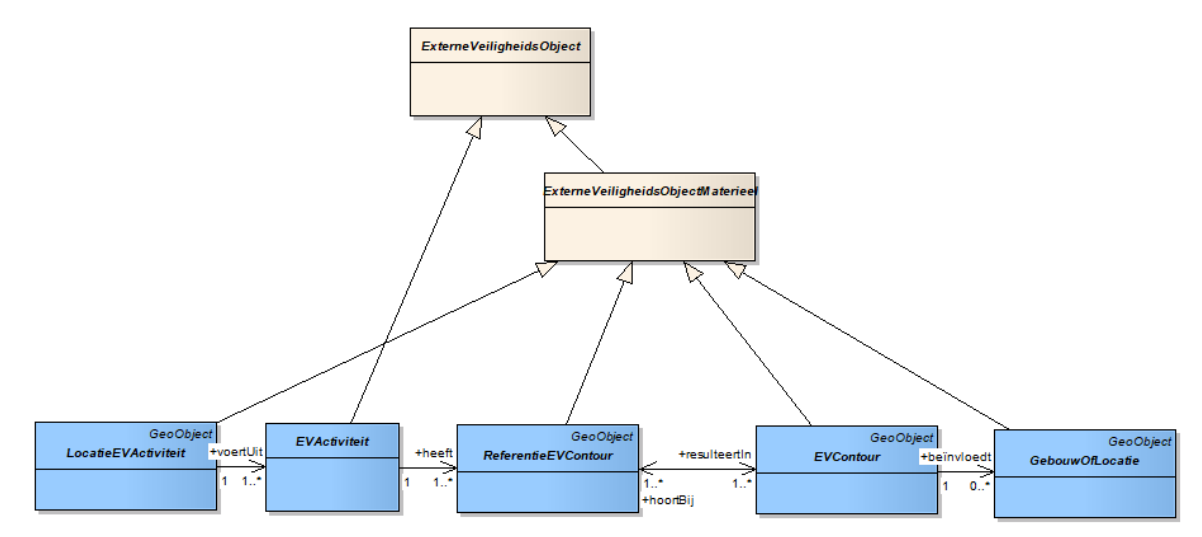

<span id="page-14-1"></span>Figuur 3: uitsnede uit het IMEV waarop de structuur van het JSON document gebaseerd is.

### 4.1 Objecten en attributen

In de volgende paragrafen wordt voor de hoofdelementen beschreven uit welke objecten deze kan bestaan. Per objecttype wordt beschreven welke gegevens over het object aangeleverd worden en welke van deze gegevens verplicht dan wel optioneel zijn. Ook is beschreven aan welke specifieke technische voorwaarden het betreffende attribuut moet voldoen of welke andere bijzonderheden van toepassing zijn.

Alle objecten die aan het REV aangeleverd kunnen worden zijn beschreven. Op basis van de uitsnede van het IMEV voor een specifieke Bkl activiteit kan bepaald worden welke hierna beschreven objecten van toepassing zijn.

#### <span id="page-14-2"></span>4.1.1 LocatieEVActiviteit

Elke LocatieEVActiviteit heeft in ieder geval onderstaande gegevens die aangeleverd worden aan het REV. Per type LocatieEVActiviteit worden naast deze gegevens nog meer gegevens aangeleverd. Die worden hierna beschreven.

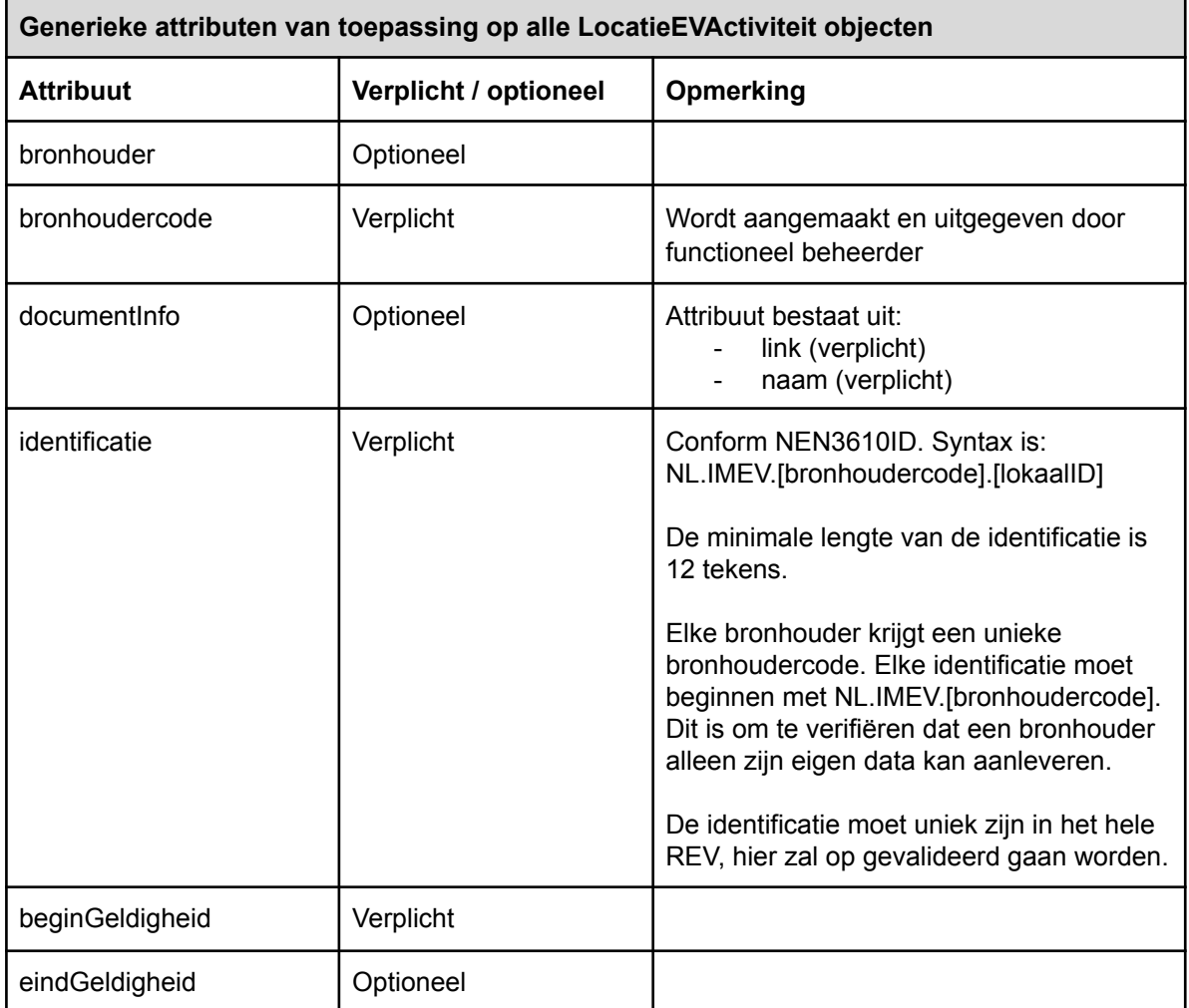

Hieronder volgt per type LocatieEVActiviteit de beschrijving van de aanvullende gegevens die specifiek voor dat object aangeleverd worden aan het REV.

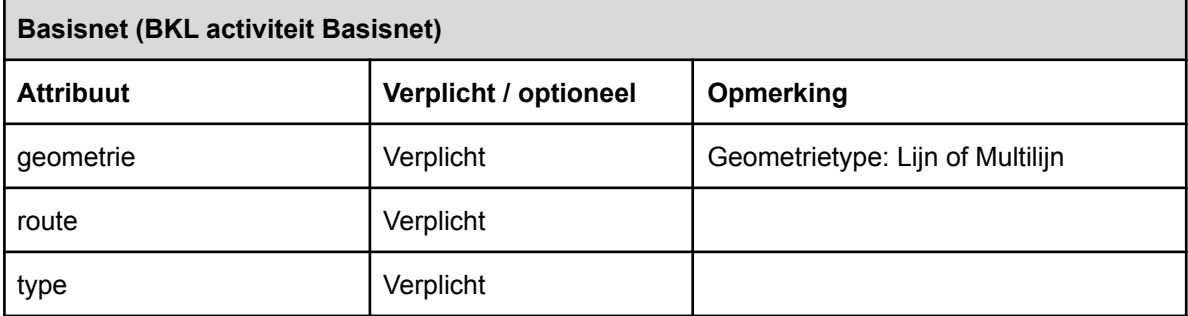

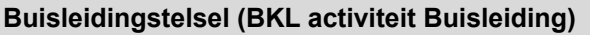

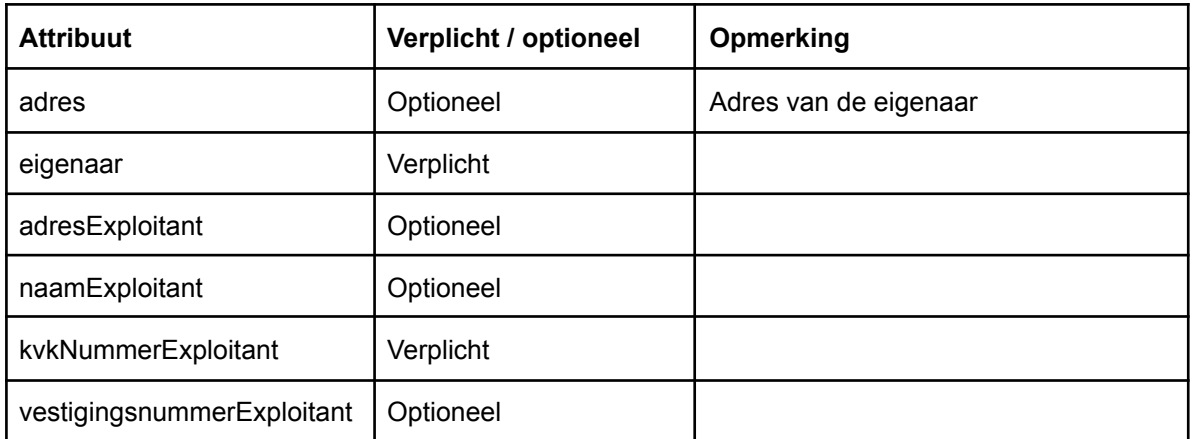

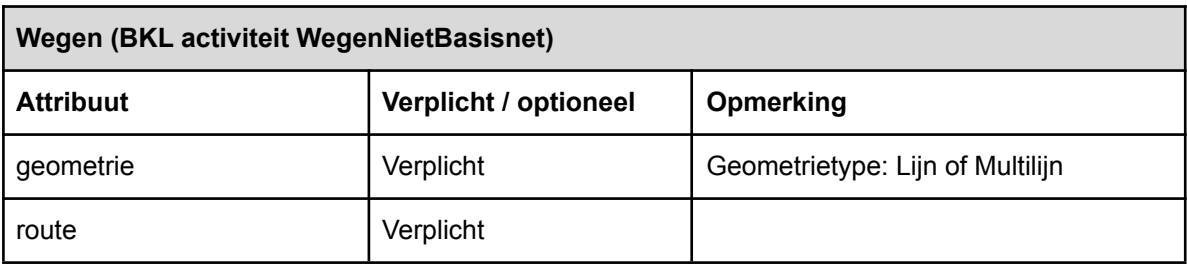

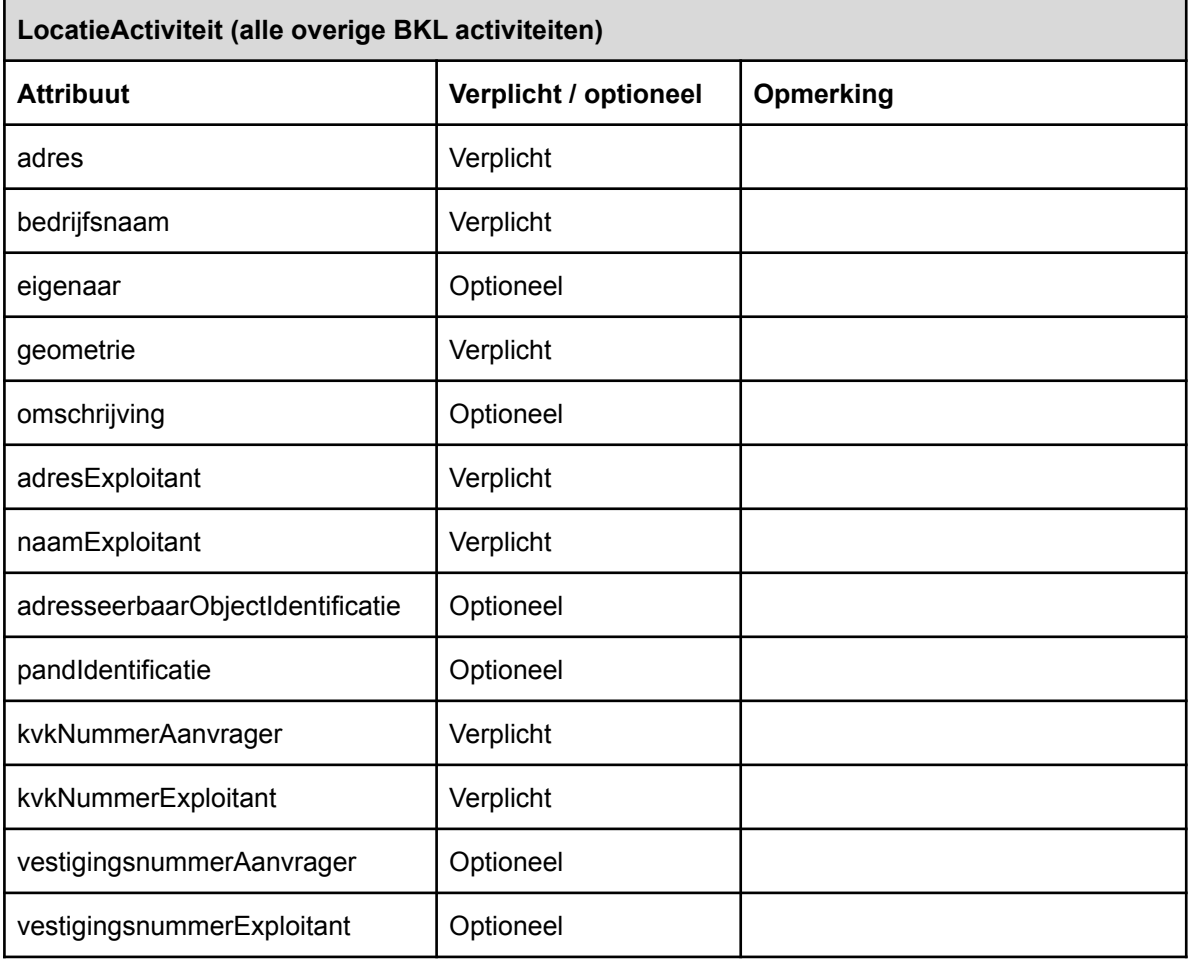

### <span id="page-17-0"></span>4.1.2 EVActiviteit

Elke EVActiviteit heeft in ieder geval onderstaande gegevens die aangeleverd worden aan het REV.

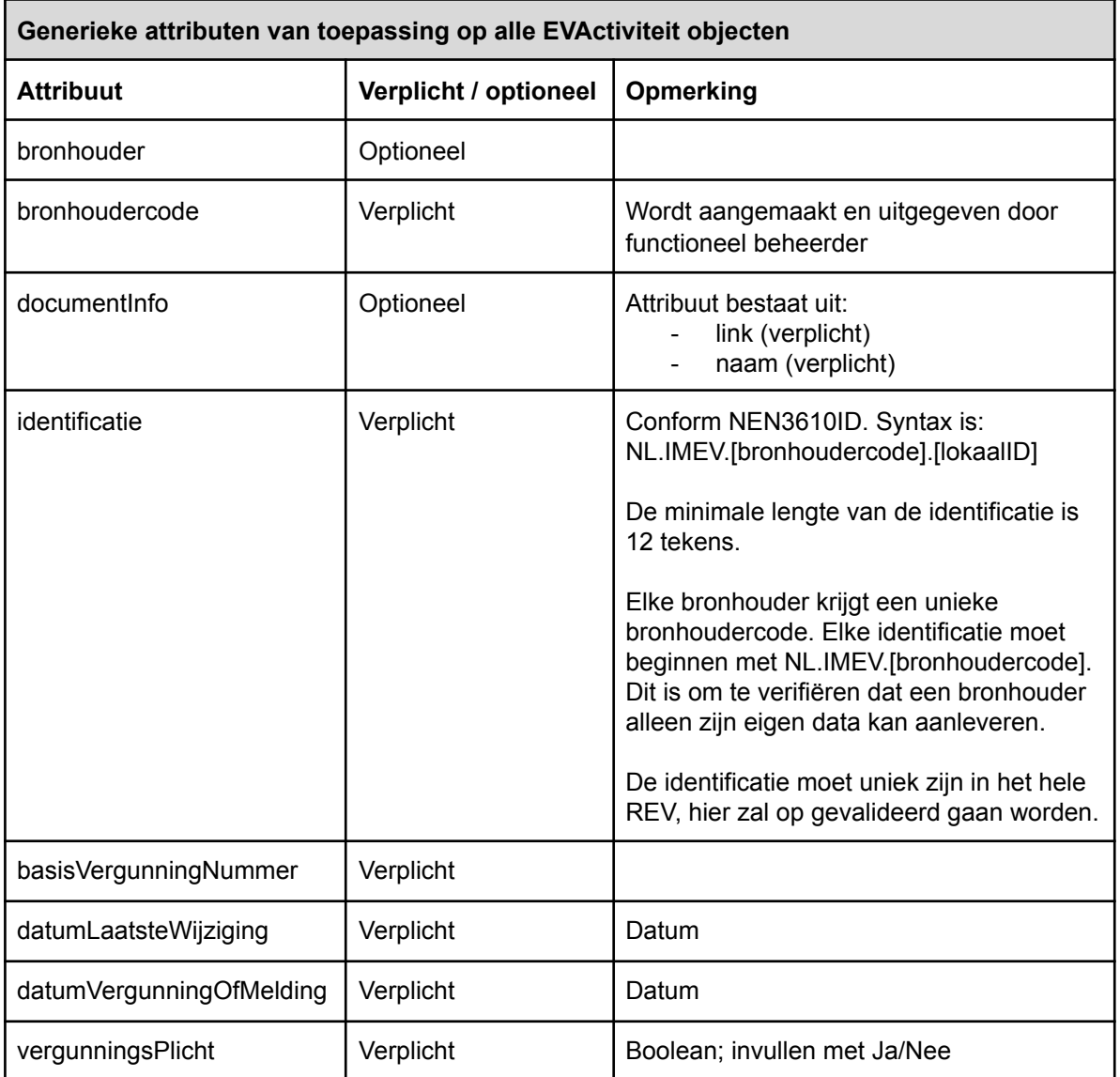

Voor de volgende EVActiviteiten hoeven alleen bovenstaande gegevens aangeleverd te worden aan het REV.

**EVActiviteit objecten waarvoor alleen de generieke attributen aangeleverd worden aan het REV.**

AnderInsluitsysteem

**BadGiftig** 

Basisnet

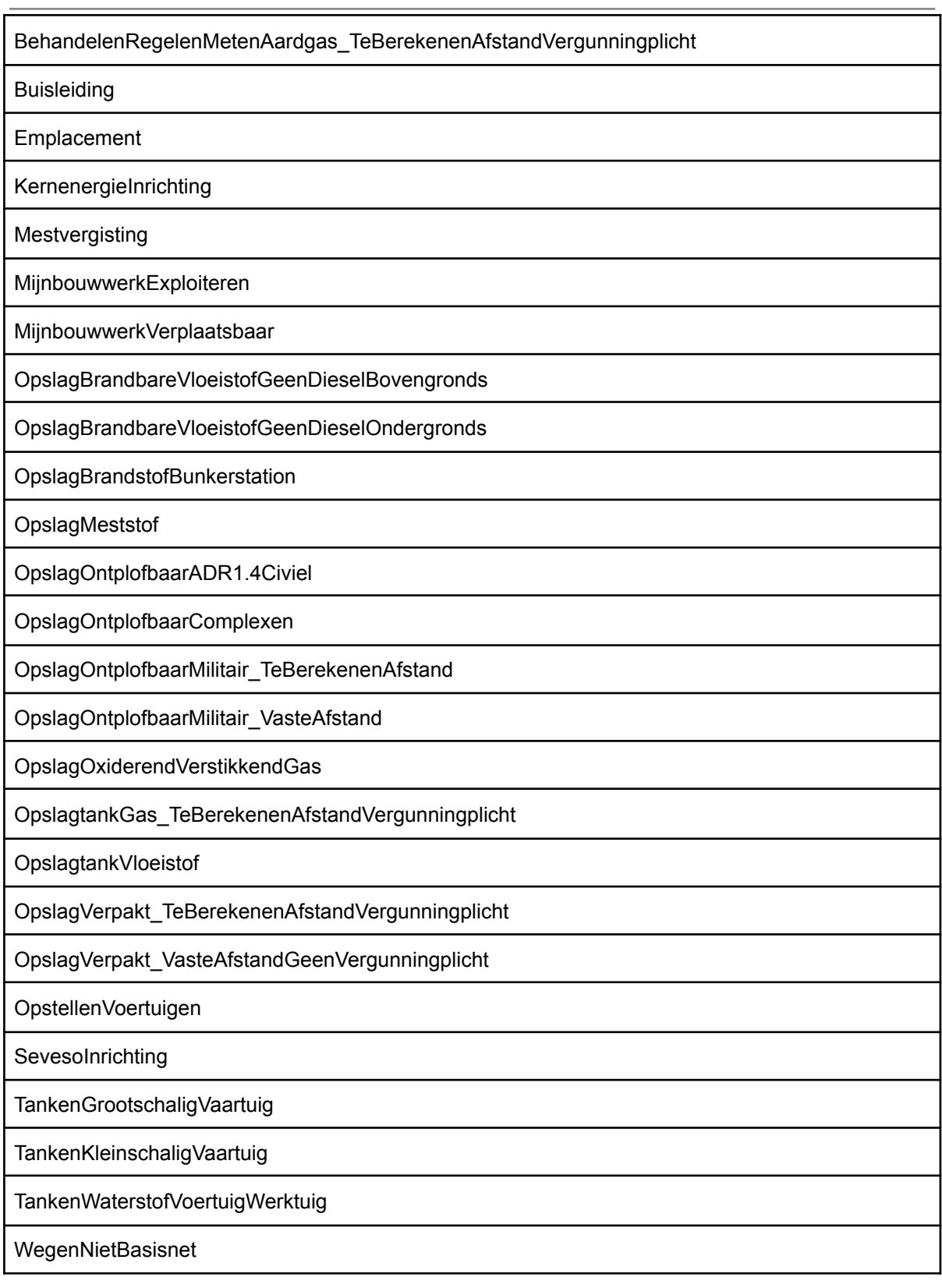

 $\overline{\phantom{0}}$ 

Voor een aantal EVActivteiten worden in aanvulling op de generieke attributen nog meer gegevens aan het REV aangeleverd. Hieronder volgt per type EVActiviteit de beschrijving van de aanvullende gegevens die aangeleverd worden.

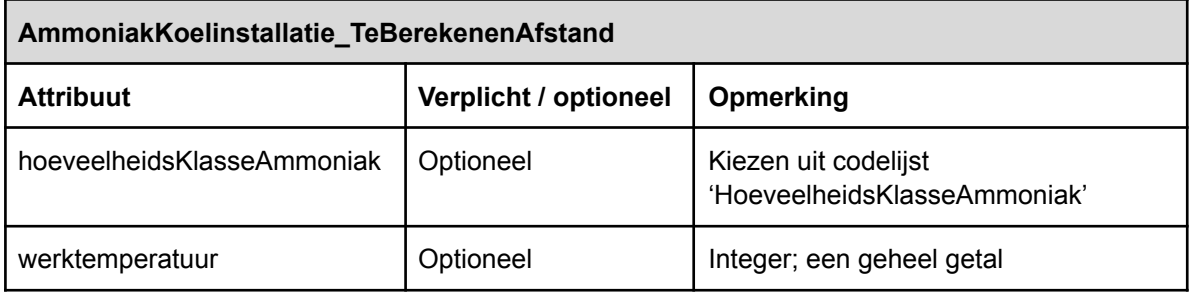

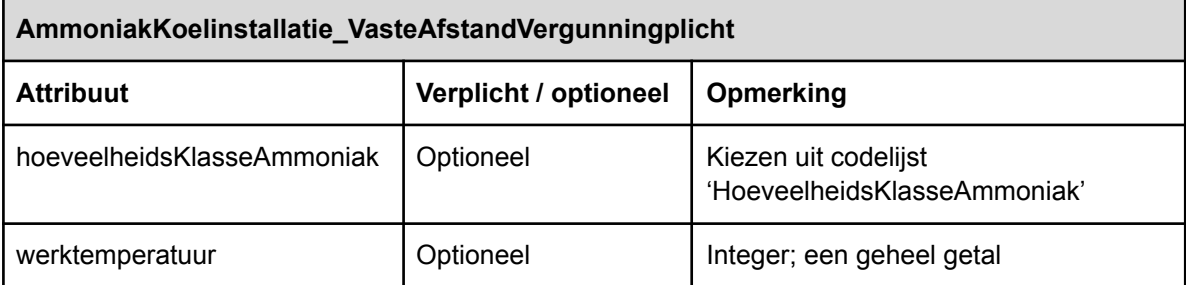

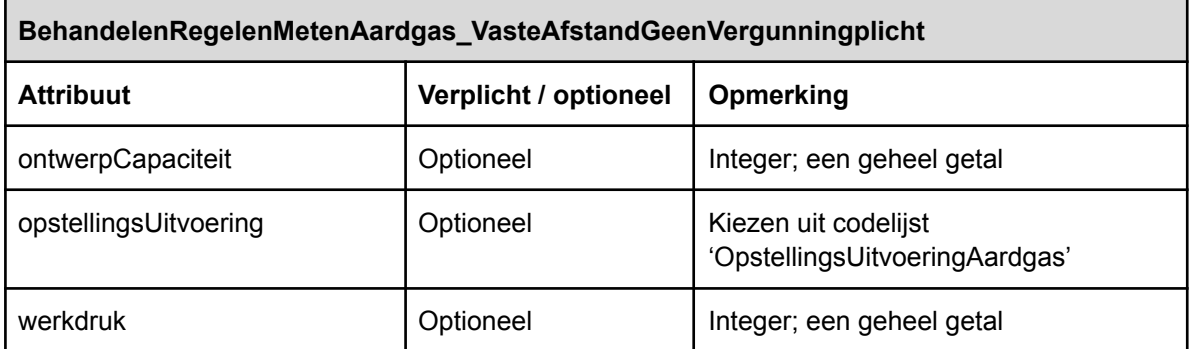

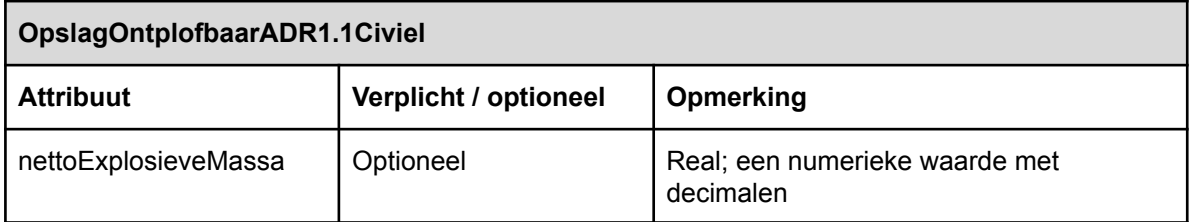

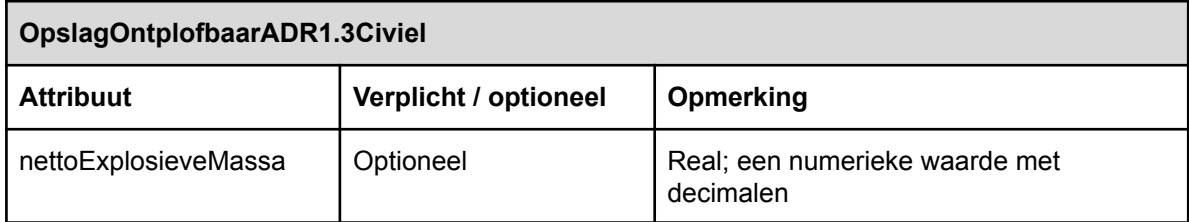

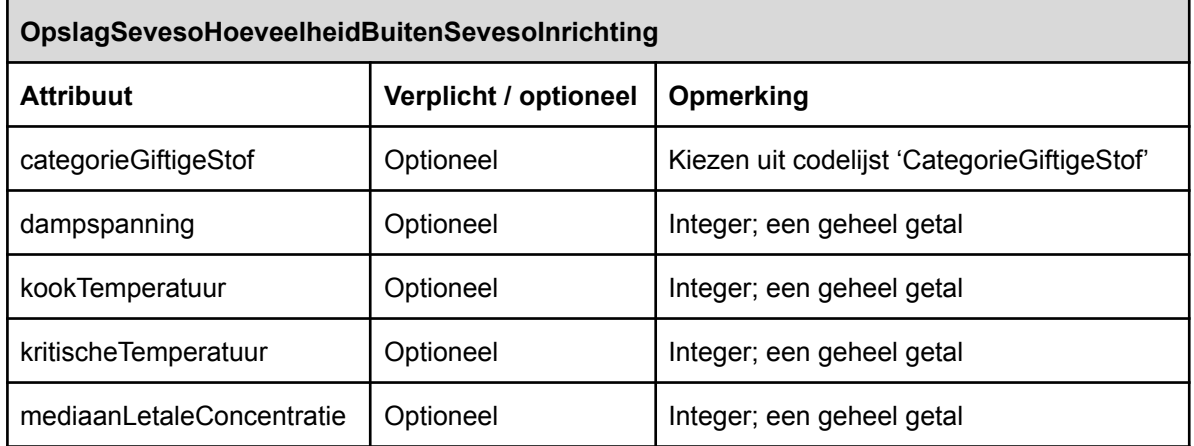

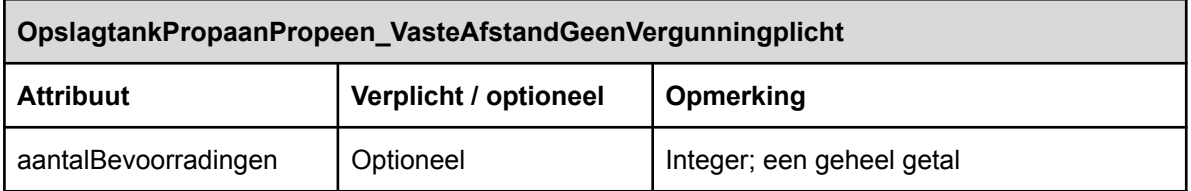

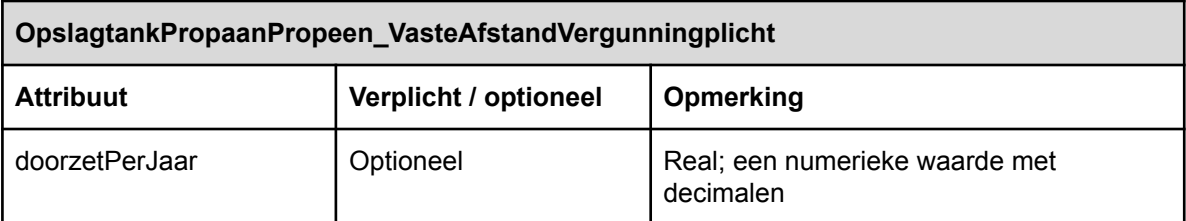

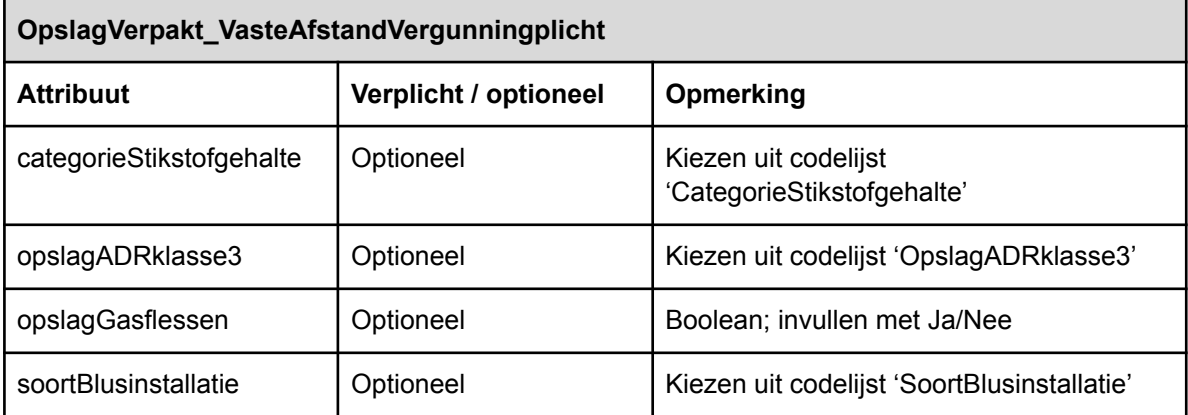

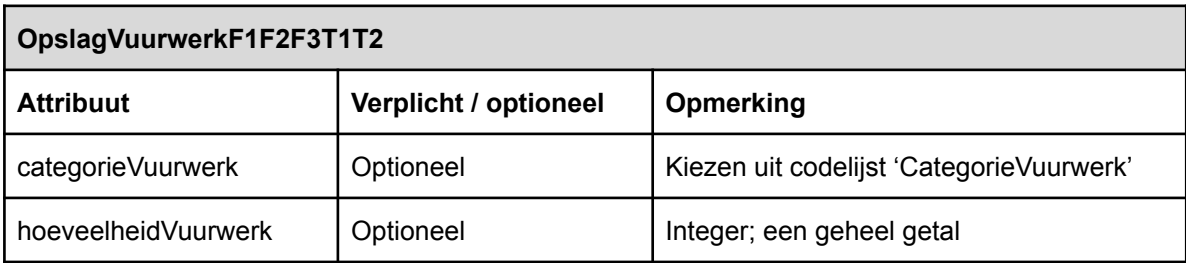

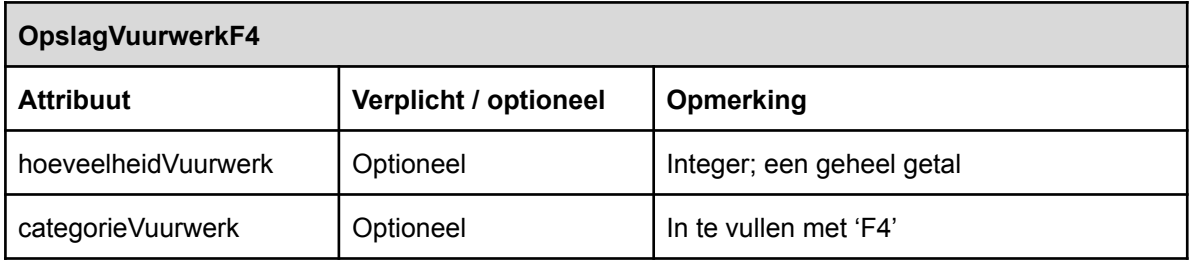

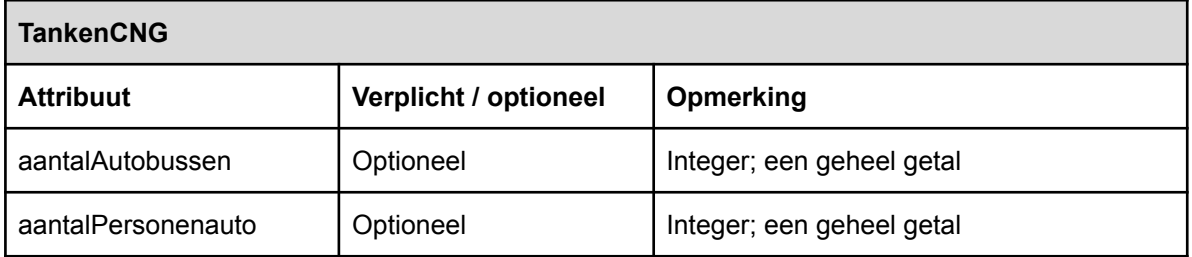

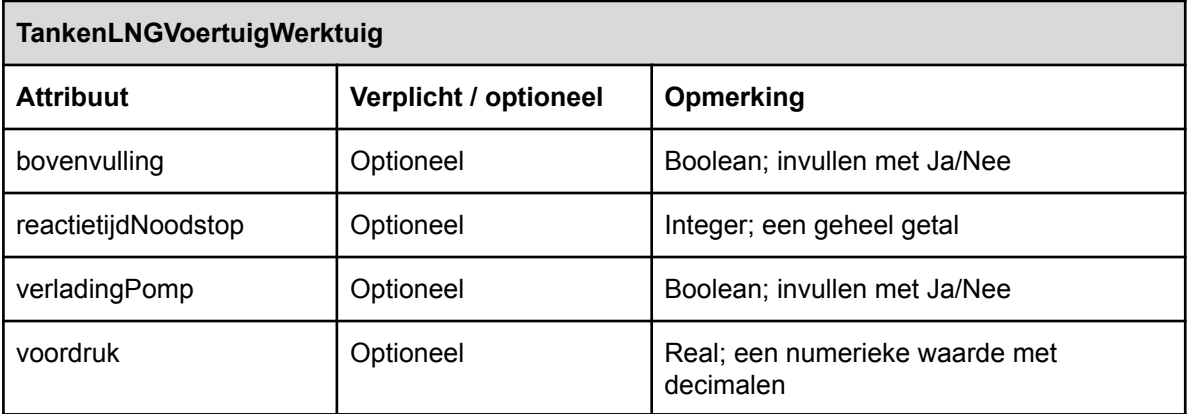

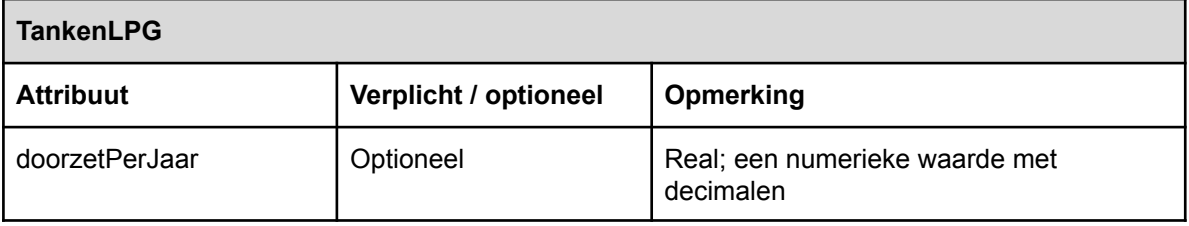

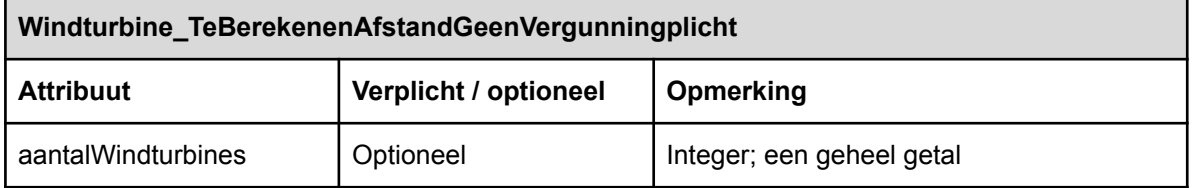

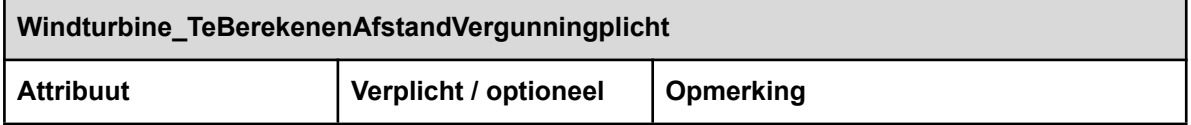

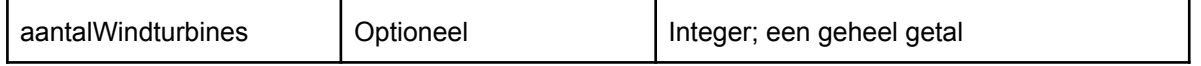

#### <span id="page-22-0"></span>4.1.3 ReferentieEVContour

Elke ReferentieEVContour heeft in ieder geval onderstaande gegevens die aangeleverd worden aan het REV. Per type ReferentieEVContour worden naast deze gegevens nog meer gegevens aangeleverd. Die worden hierna beschreven.

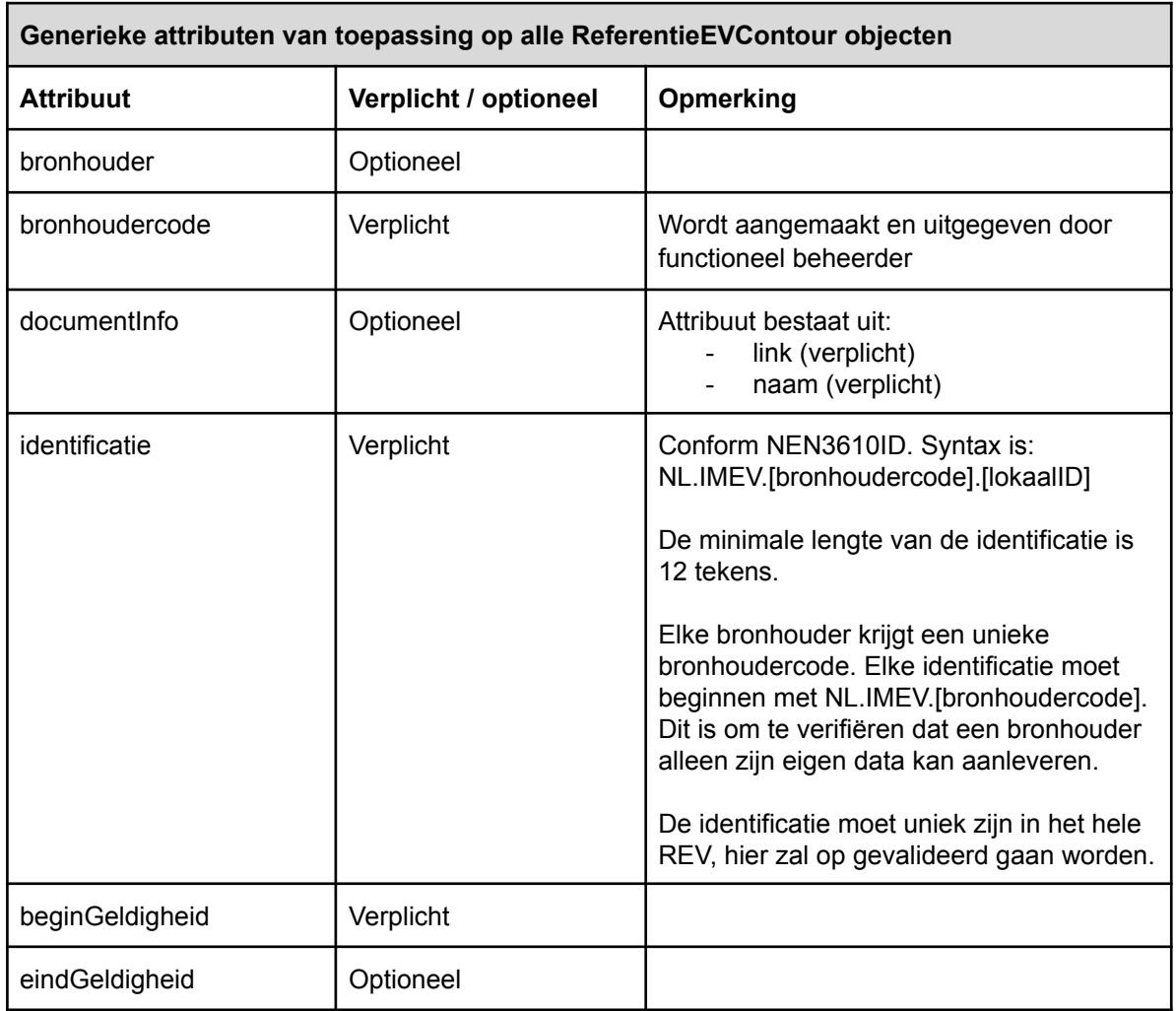

Hieronder volgt per type ReferentieEVContour de beschrijving van de aanvullende gegevens die specifiek voor dat object aangeleverd worden aan het REV.

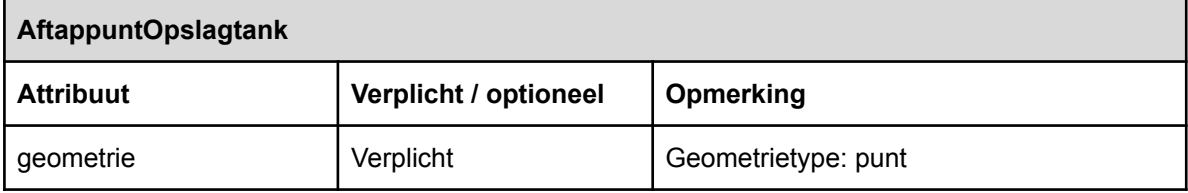

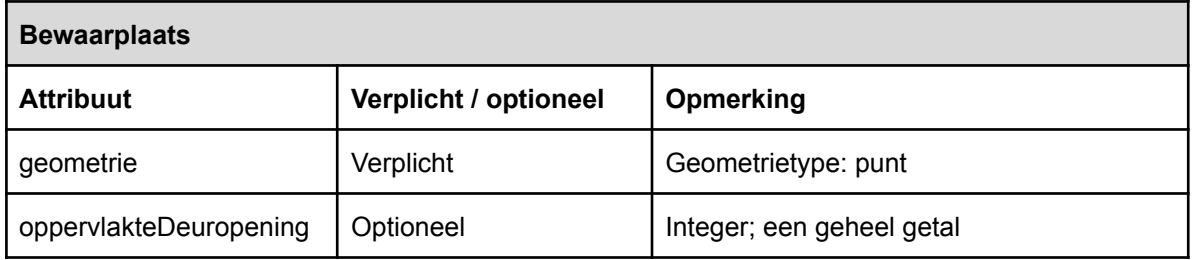

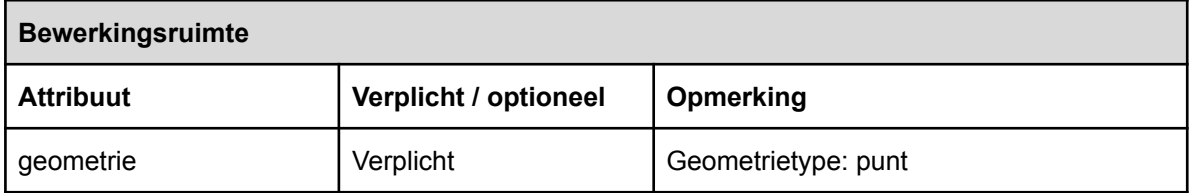

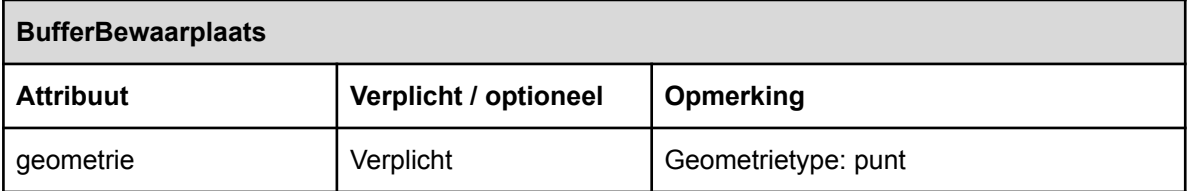

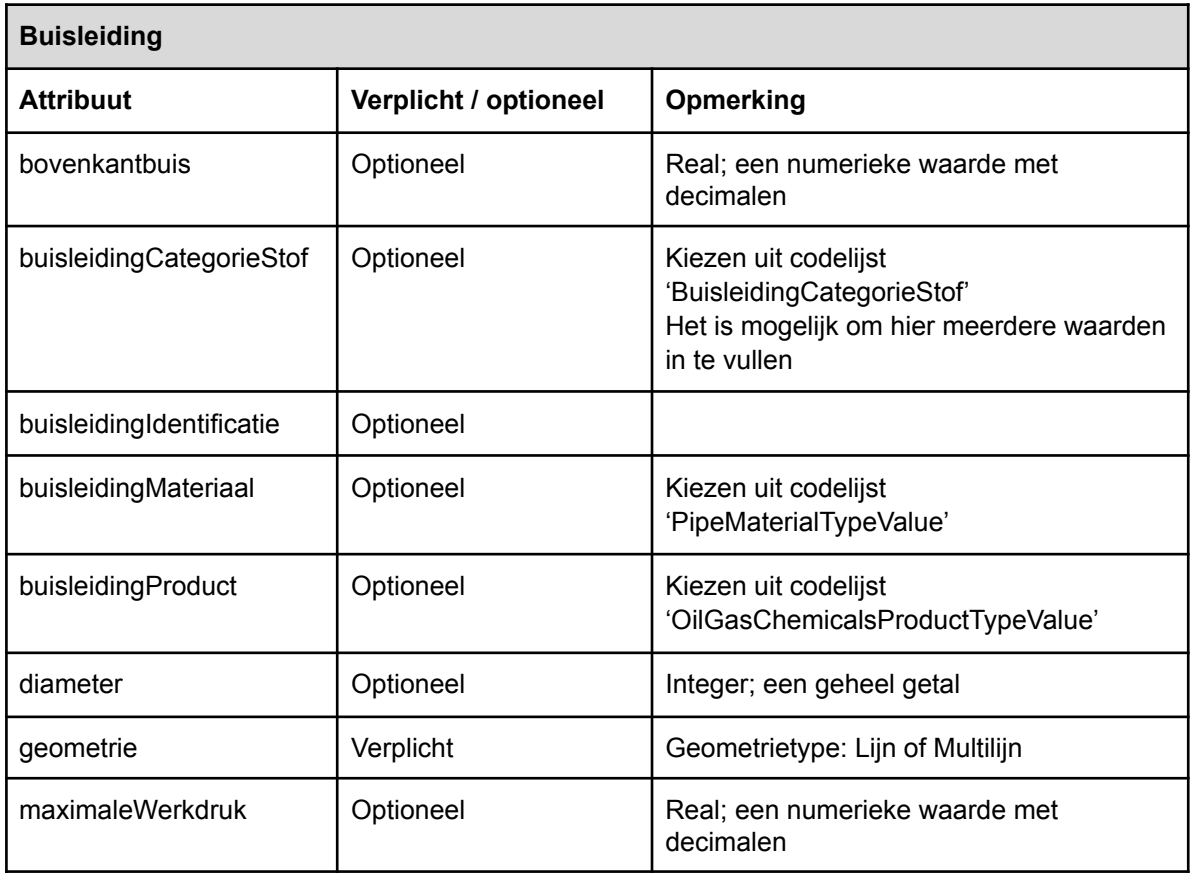

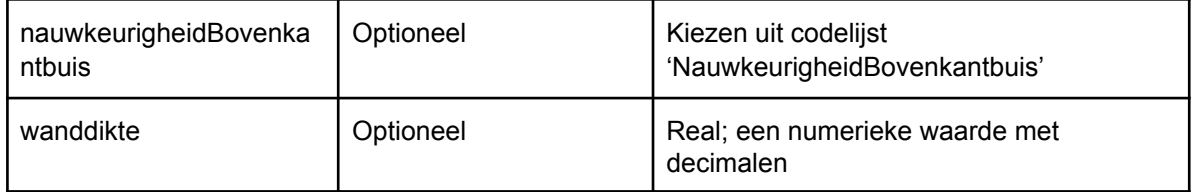

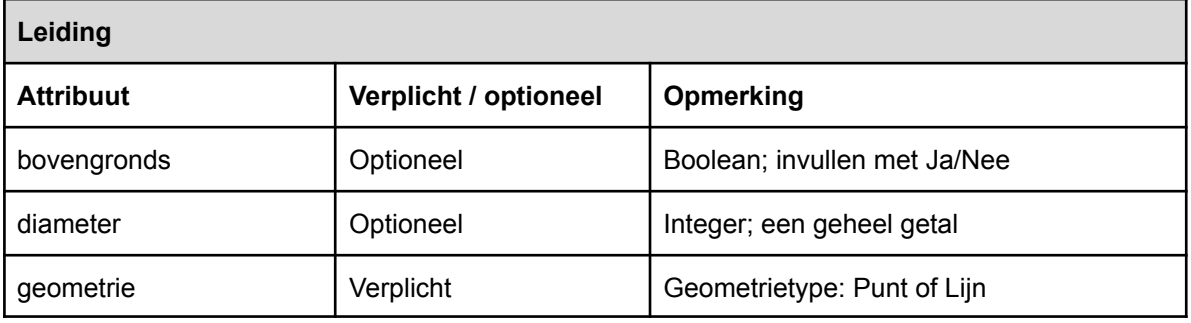

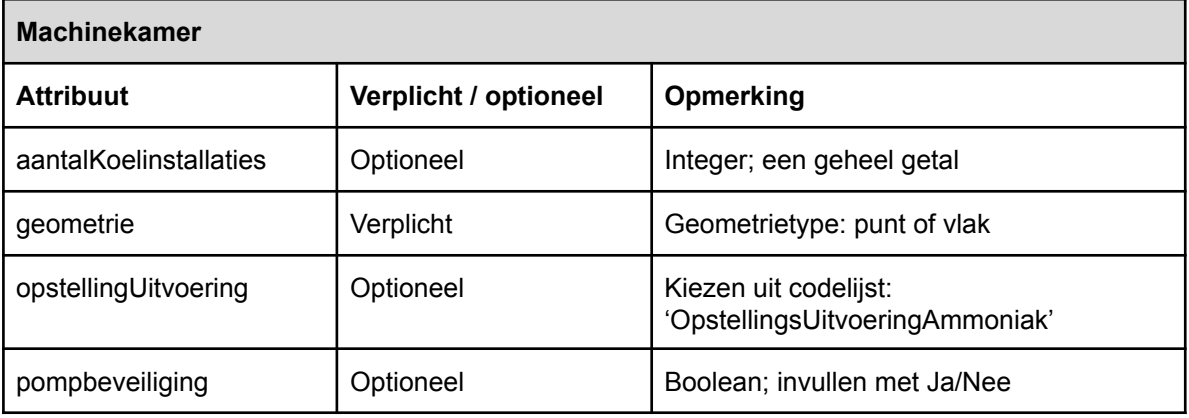

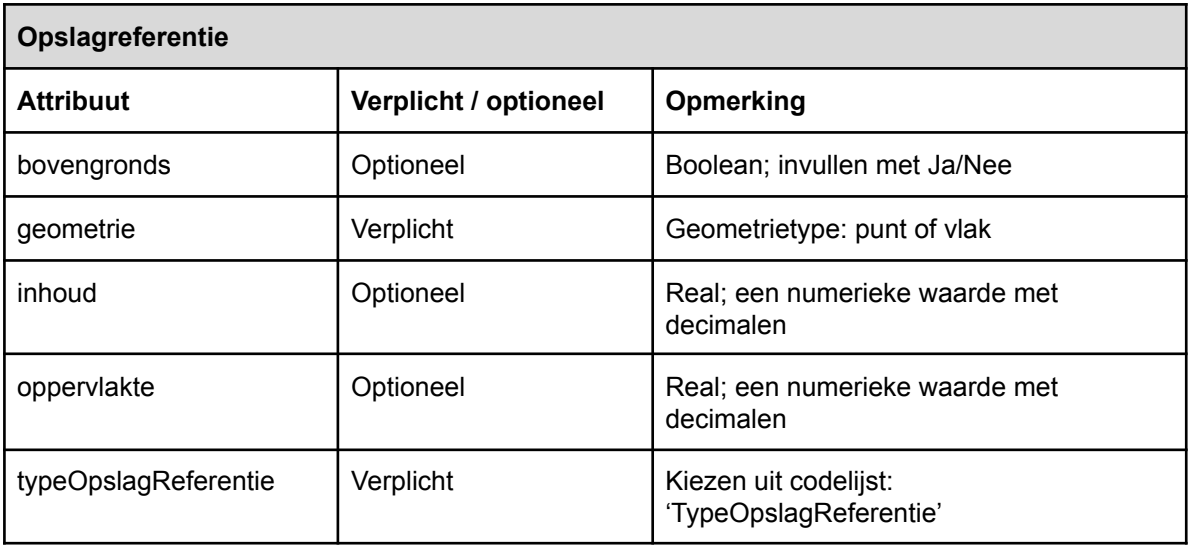

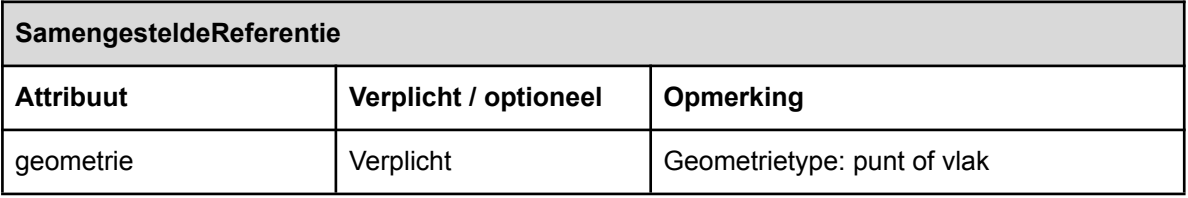

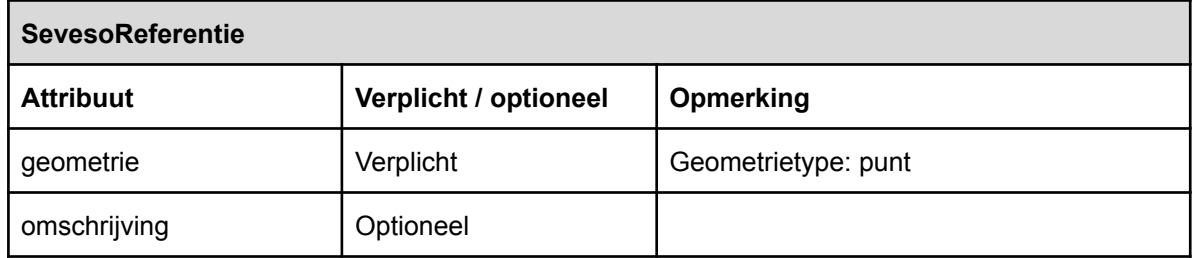

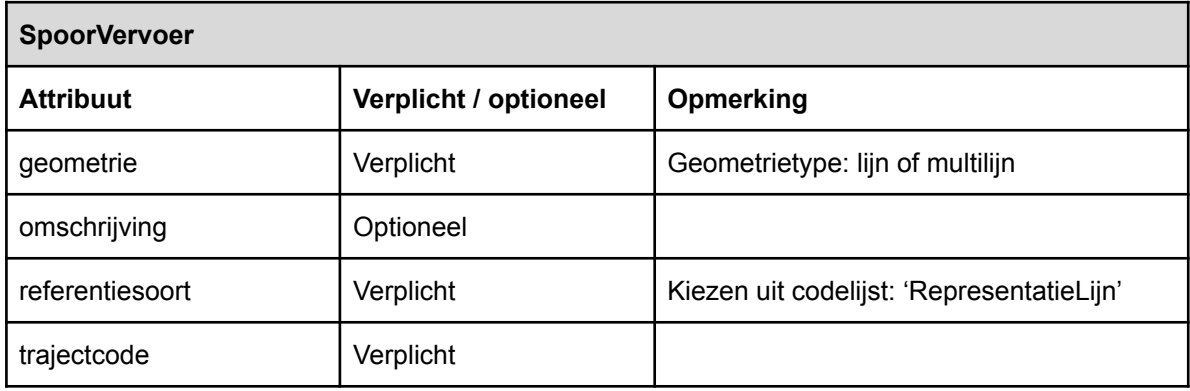

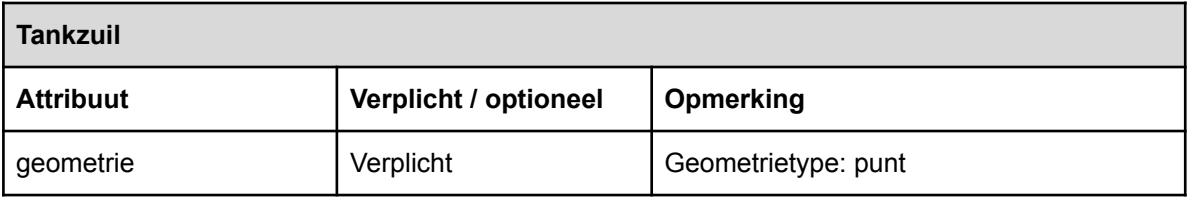

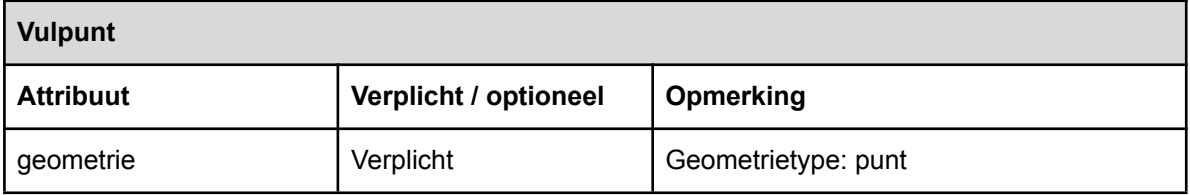

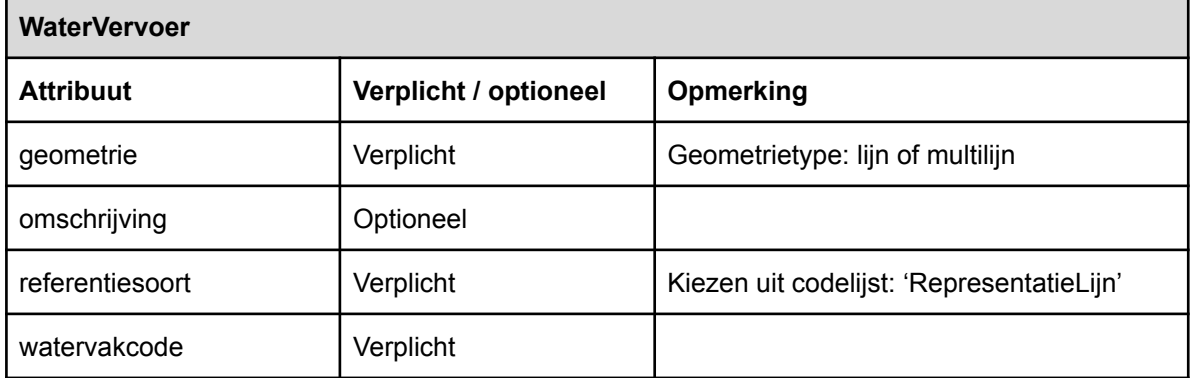

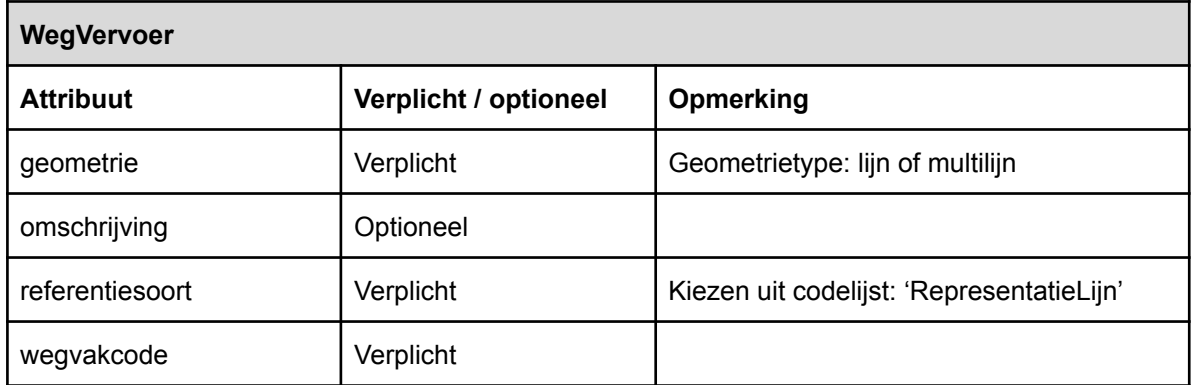

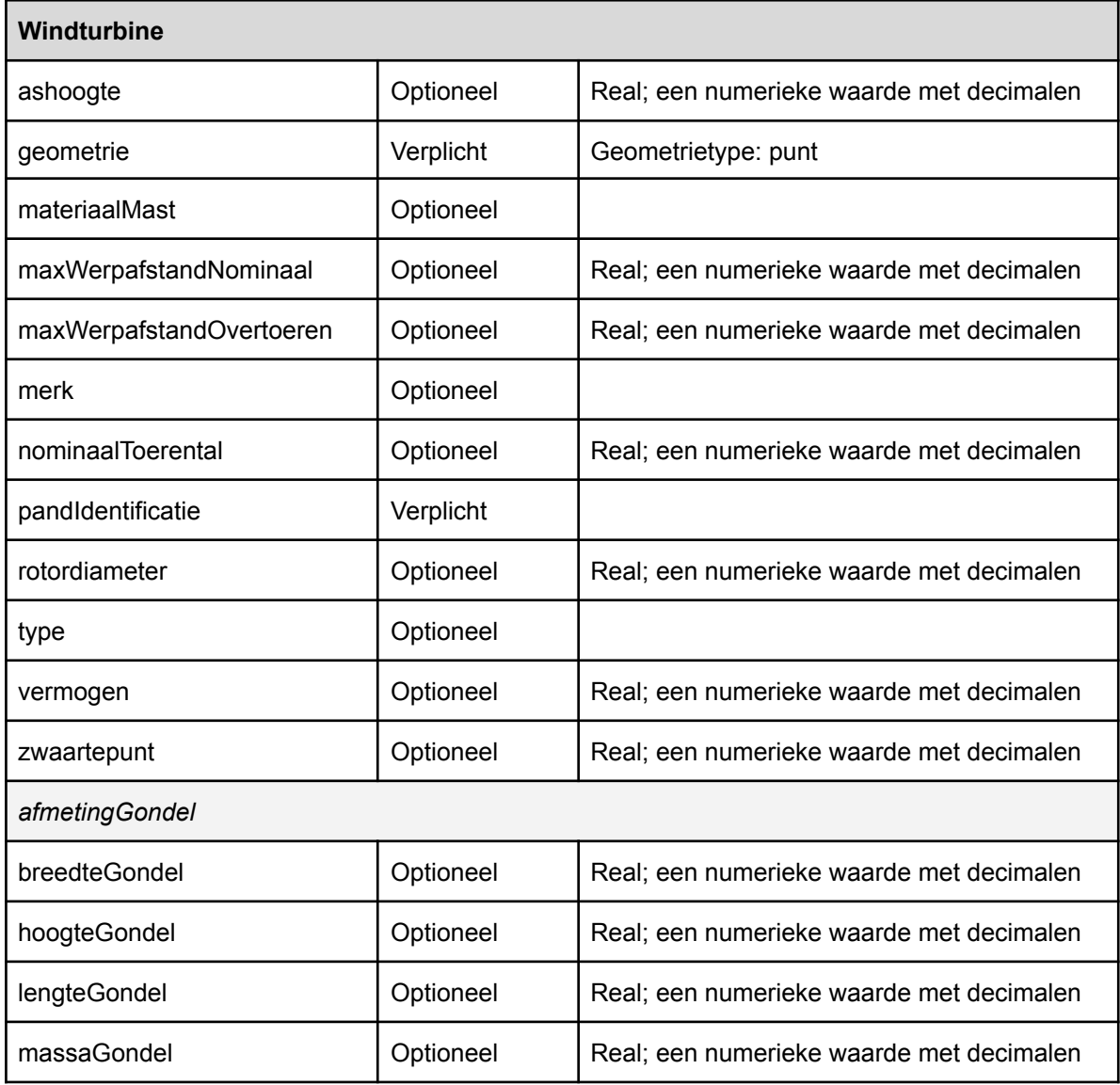

### <span id="page-27-0"></span>4.1.4 EVContour

Elke EVContour heeft in ieder geval onderstaande gegevens die aangeleverd worden aan het REV. Per type EVContour worden naast deze gegevens nog meer gegevens aangeleverd. Die worden hierna beschreven.

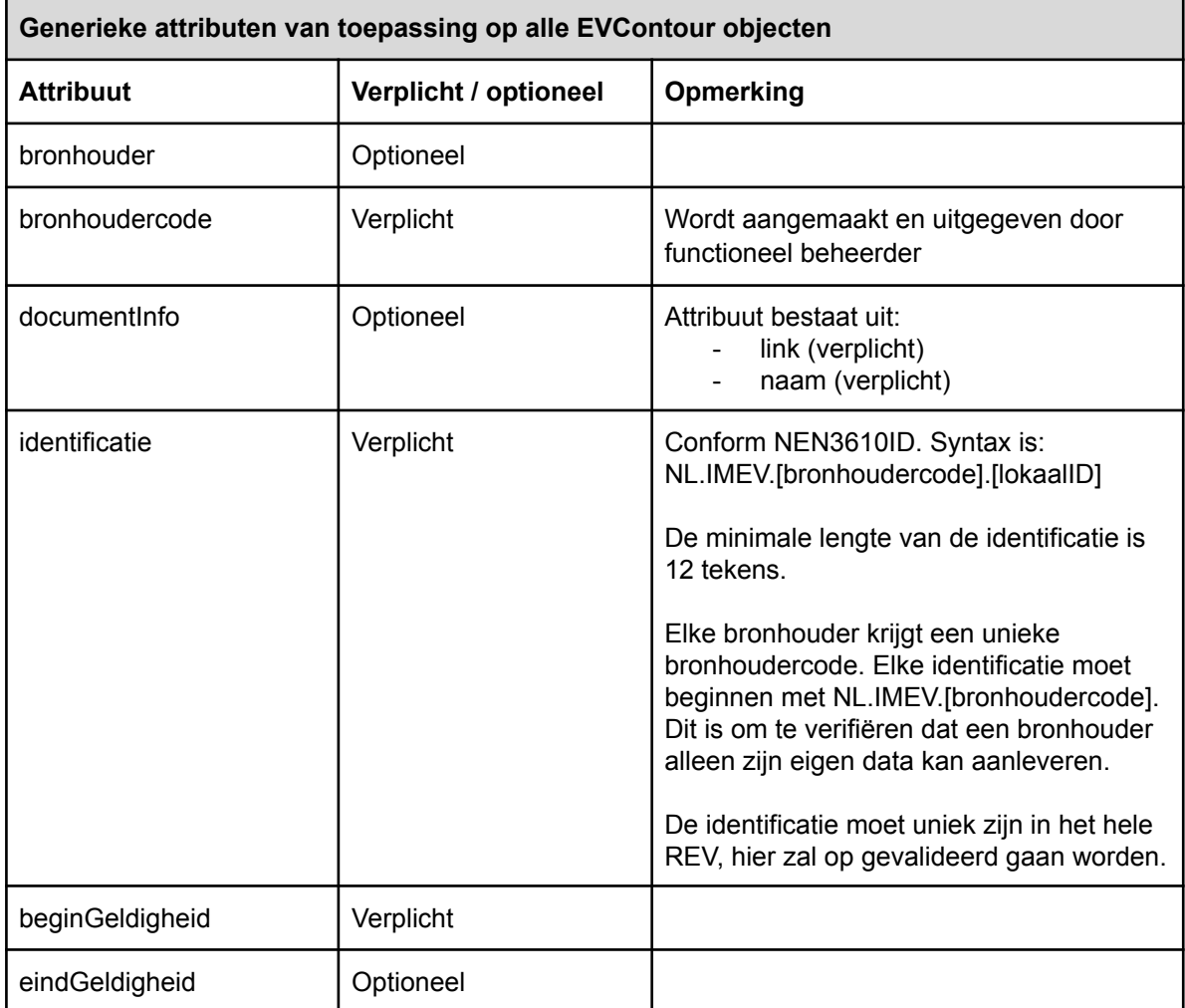

Hieronder volgt per type EVContour de beschrijving van de aanvullende gegevens die specifiek voor dat object aangeleverd worden aan het REV.

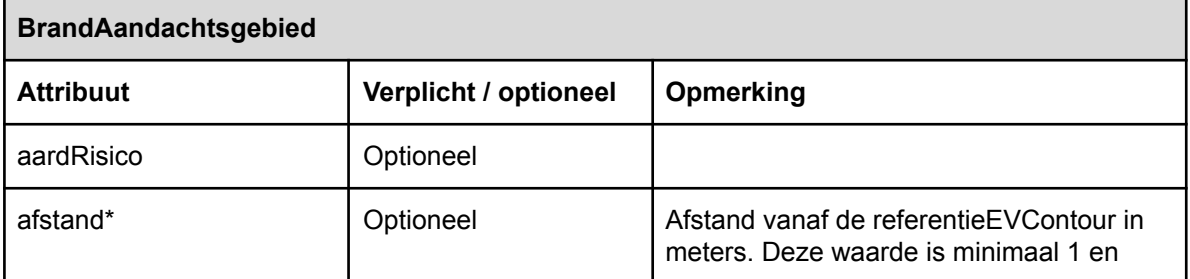

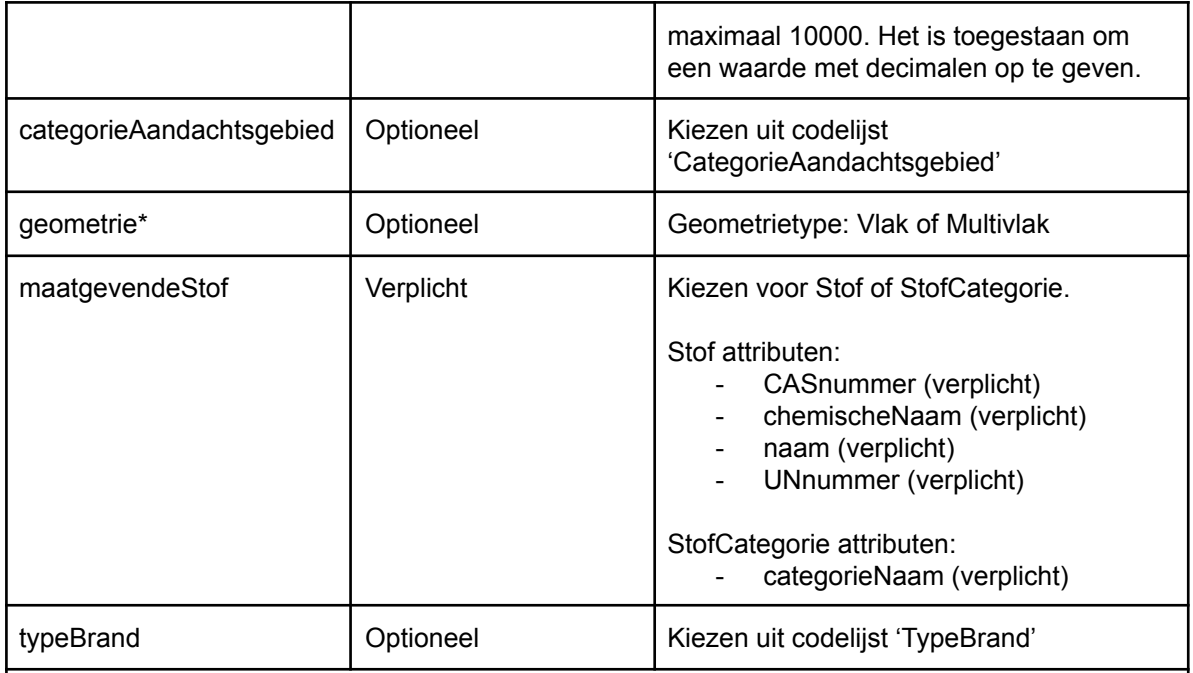

*\* Een bronhouder kan een EVContour aanleveren op twee manieren: 1) Een bronhouder levert de geometrie aan (het attribuut 'afstand' moet dan leeg blijven) of 2) Een bronhouder laat het REV de contour bepalen aan de hand van het ingevulde attribuut 'afstand' (de geometrie van de contour mag dan niet aangeleverd worden).*

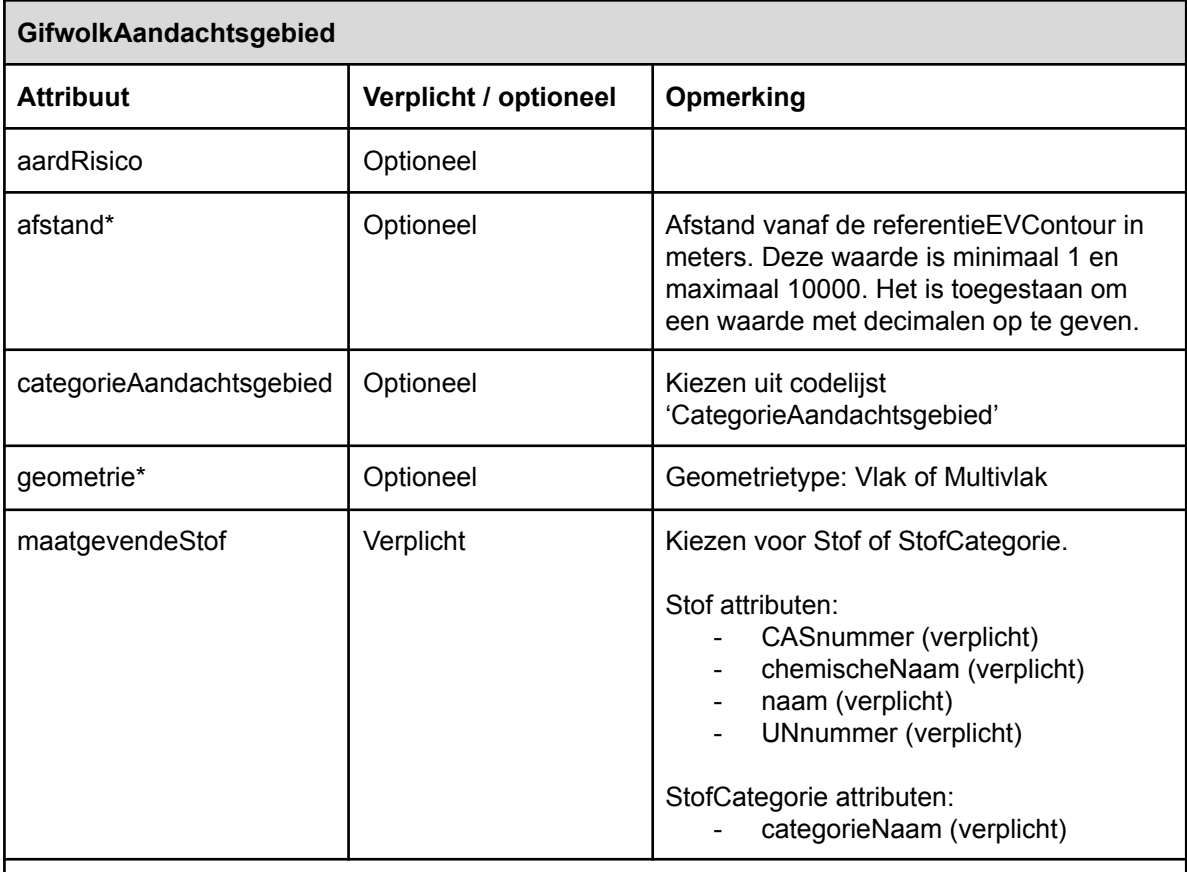

*\* Een bronhouder kan een EVContour aanleveren op twee manieren: 1) Een bronhouder levert de geometrie aan (het attribuut 'afstand' moet dan leeg blijven) of 2) Een bronhouder laat het*

*REV de contour bepalen aan de hand van het ingevulde attribuut 'afstand' (de geometrie van de contour mag dan niet aangeleverd worden).*

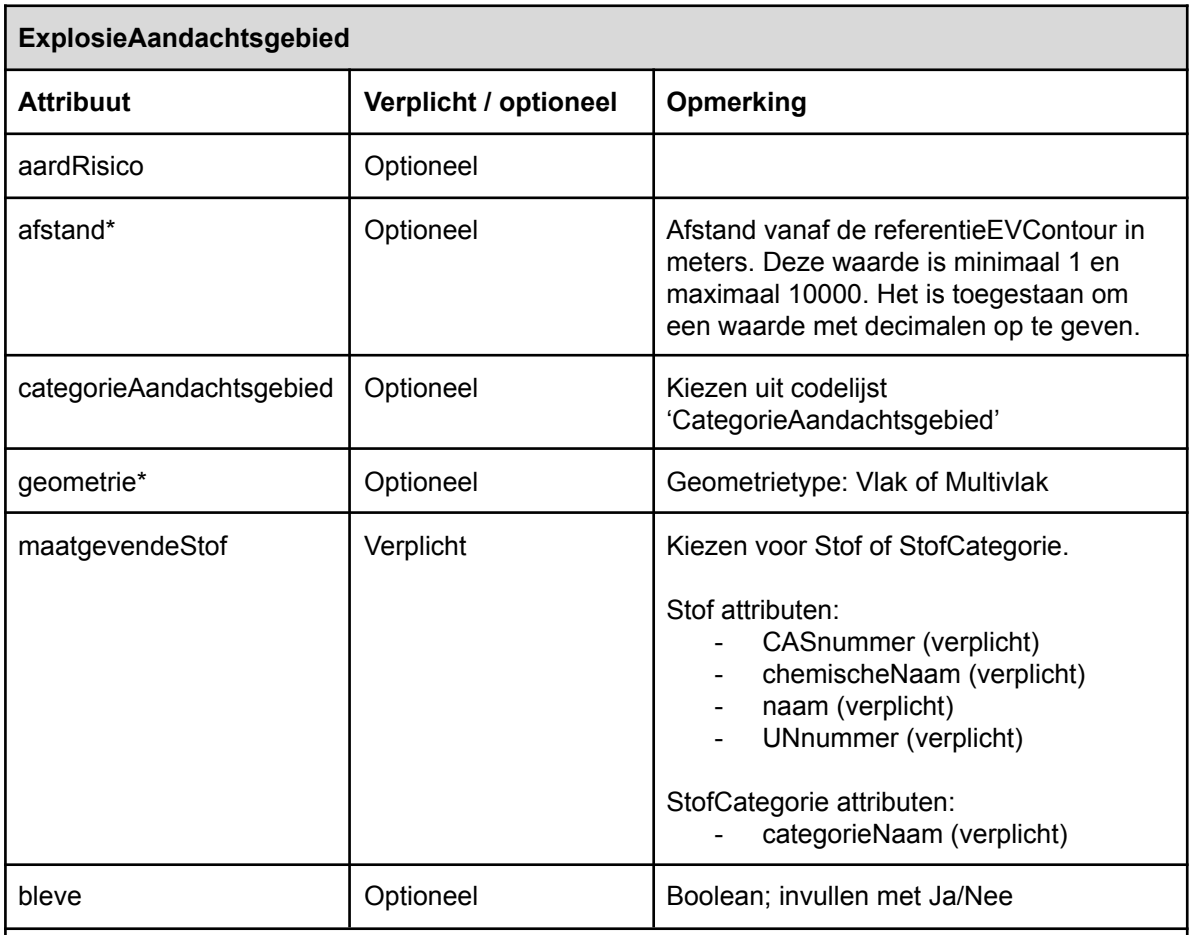

*\* Een bronhouder kan een EVContour aanleveren op twee manieren: 1) Een bronhouder levert de geometrie aan (het attribuut 'afstand' moet dan leeg blijven) of 2) Een bronhouder laat het REV de contour bepalen aan de hand van het ingevulde attribuut 'afstand' (de geometrie van de contour mag dan niet aangeleverd worden).*

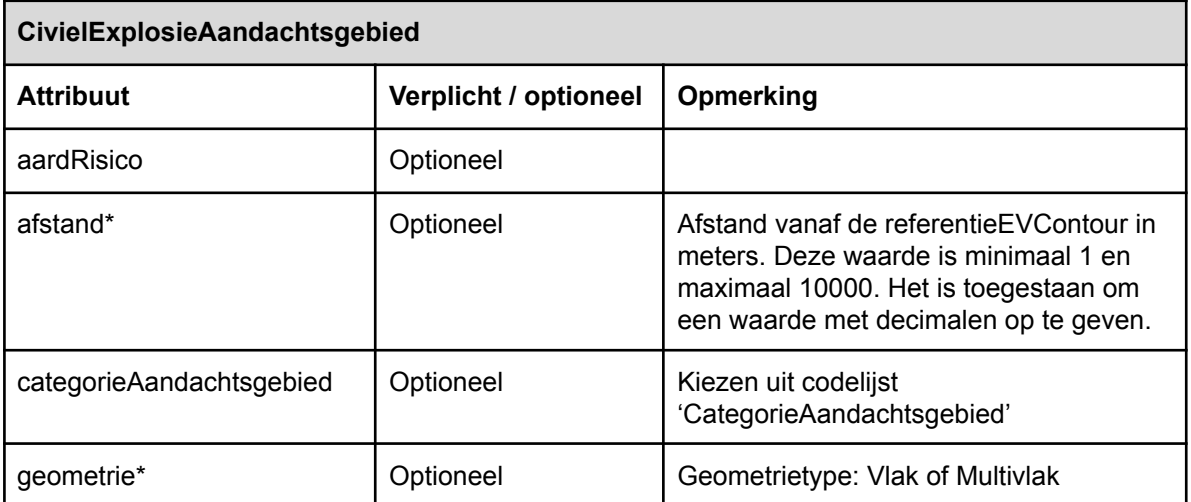

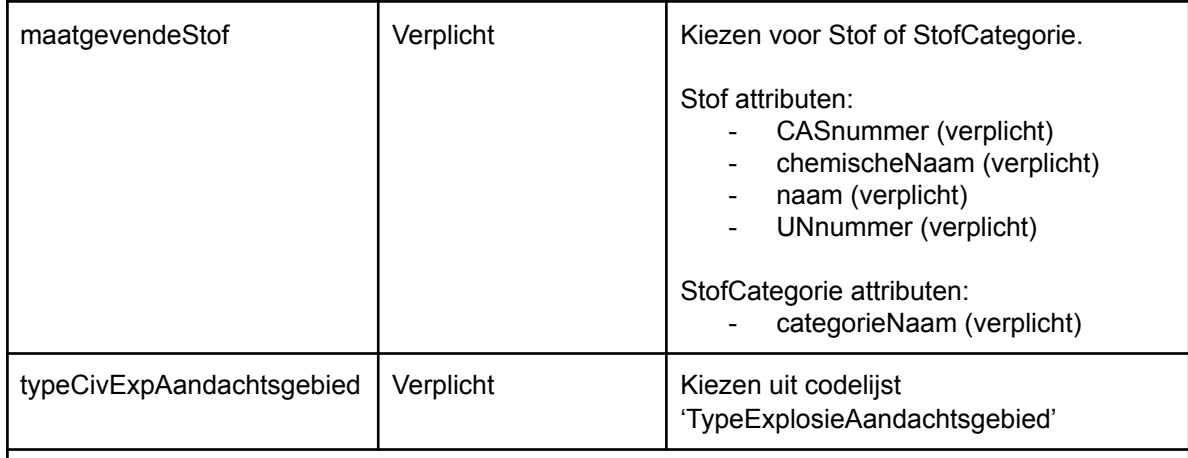

*\* Een bronhouder kan een EVContour aanleveren op twee manieren: 1) Een bronhouder levert de geometrie aan (het attribuut 'afstand' moet dan leeg blijven) of 2) Een bronhouder laat het REV de contour bepalen aan de hand van het ingevulde attribuut 'afstand' (de geometrie van de contour mag dan niet aangeleverd worden).*

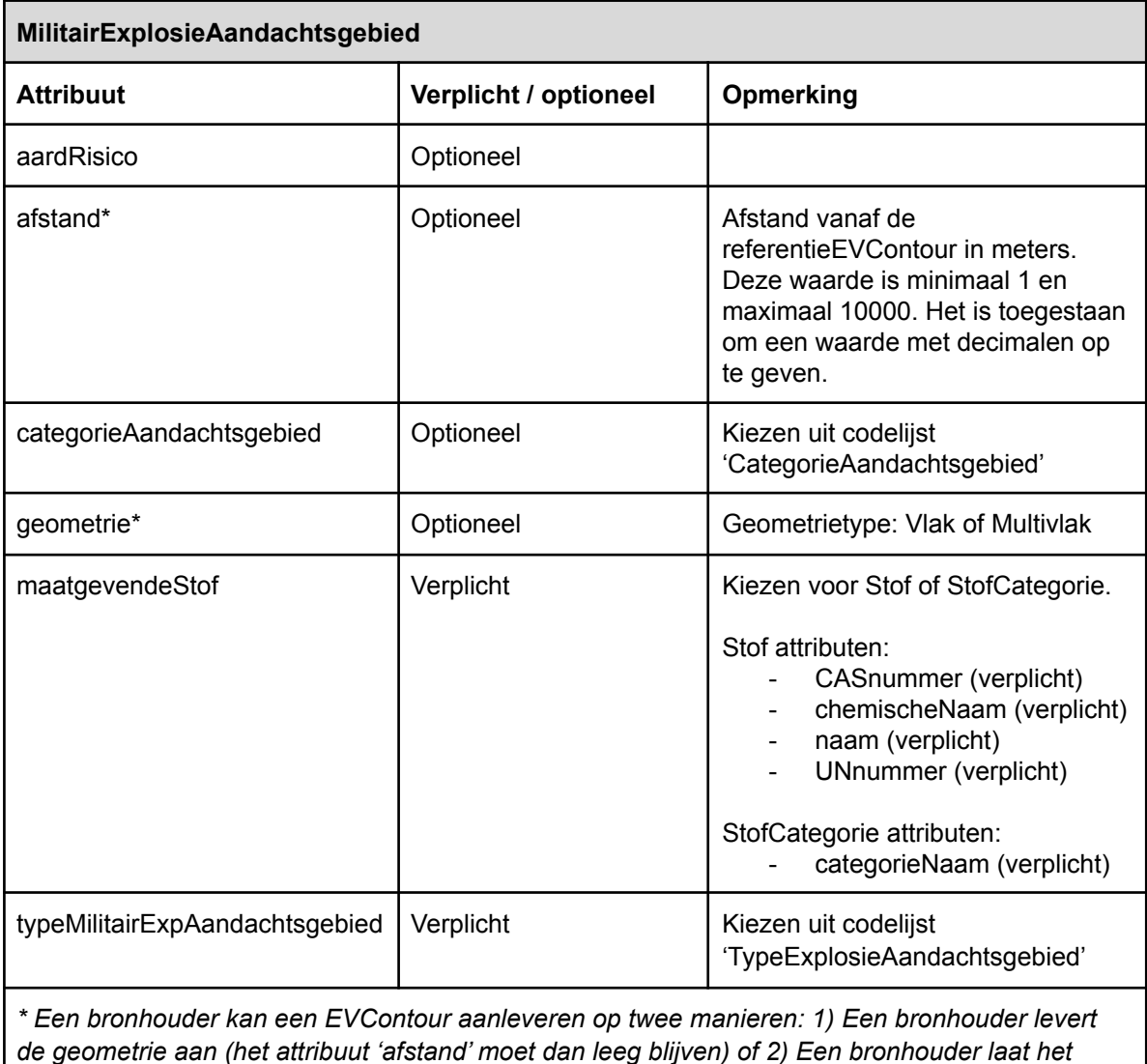

*REV de contour bepalen aan de hand van het ingevulde attribuut 'afstand' (de geometrie van de contour mag dan niet aangeleverd worden).*

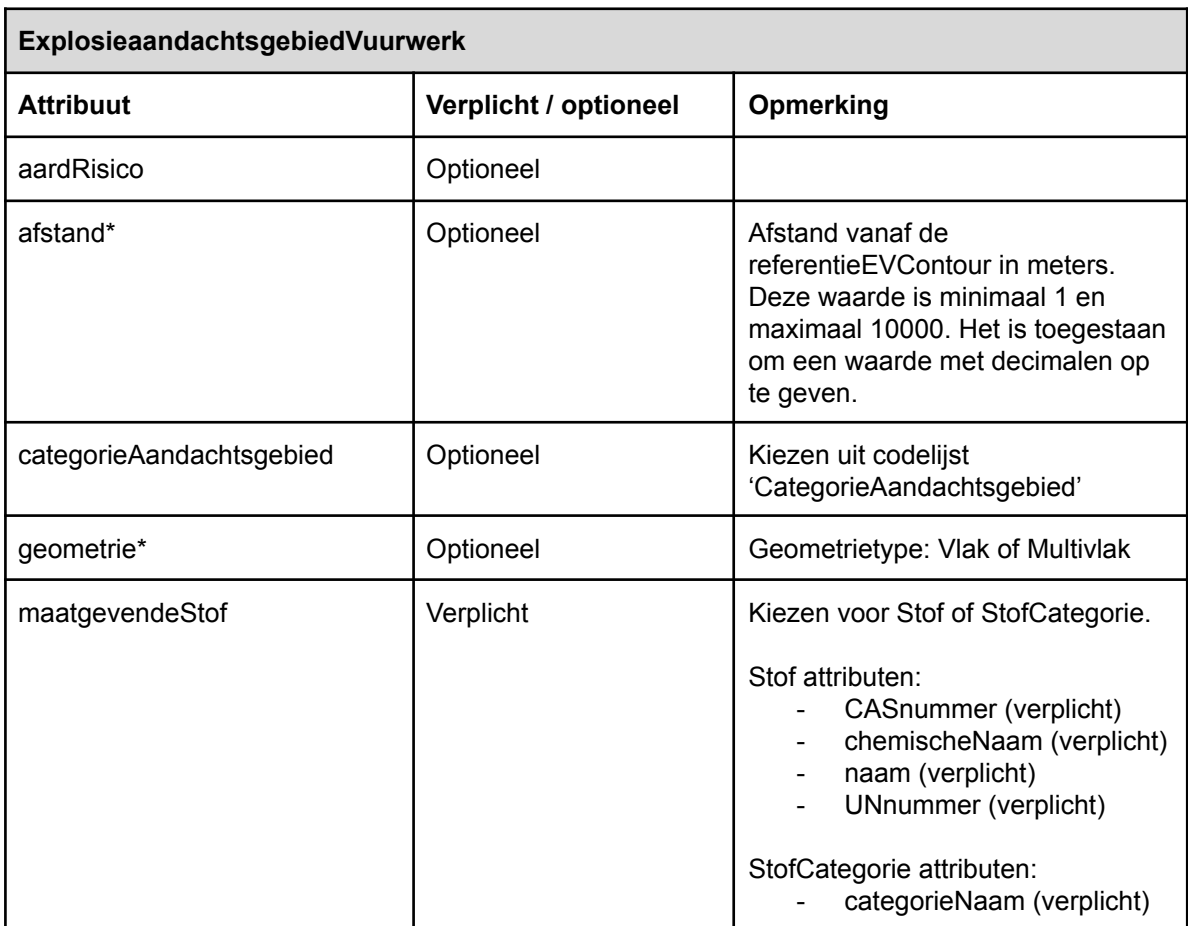

*\* Een bronhouder kan een EVContour aanleveren op twee manieren: 1) Een bronhouder levert de geometrie aan (het attribuut 'afstand' moet dan leeg blijven) of 2) Een bronhouder laat het REV de contour bepalen aan de hand van het ingevulde attribuut 'afstand' (de geometrie van de contour mag dan niet aangeleverd worden).*

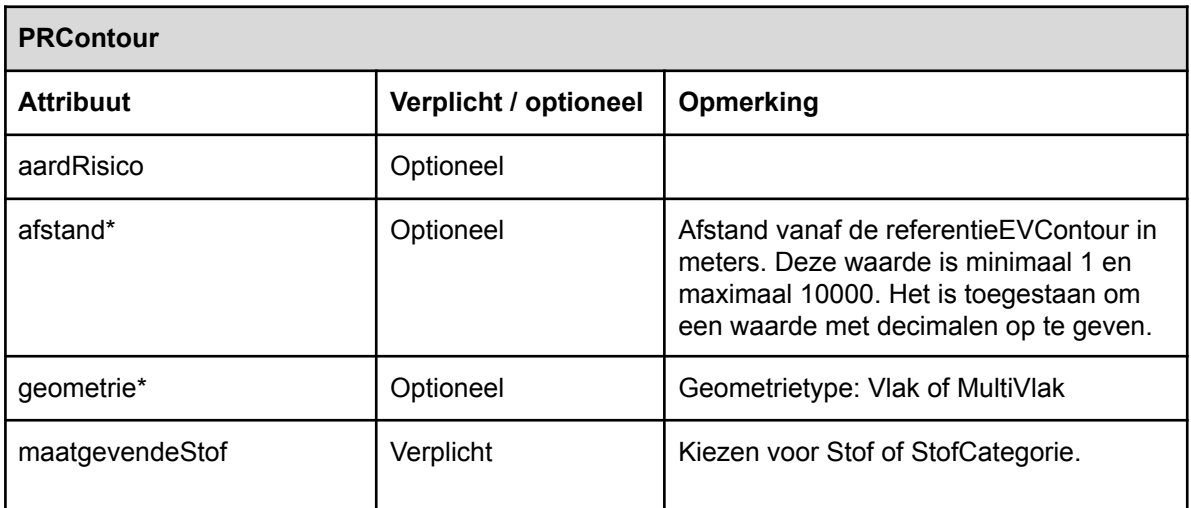

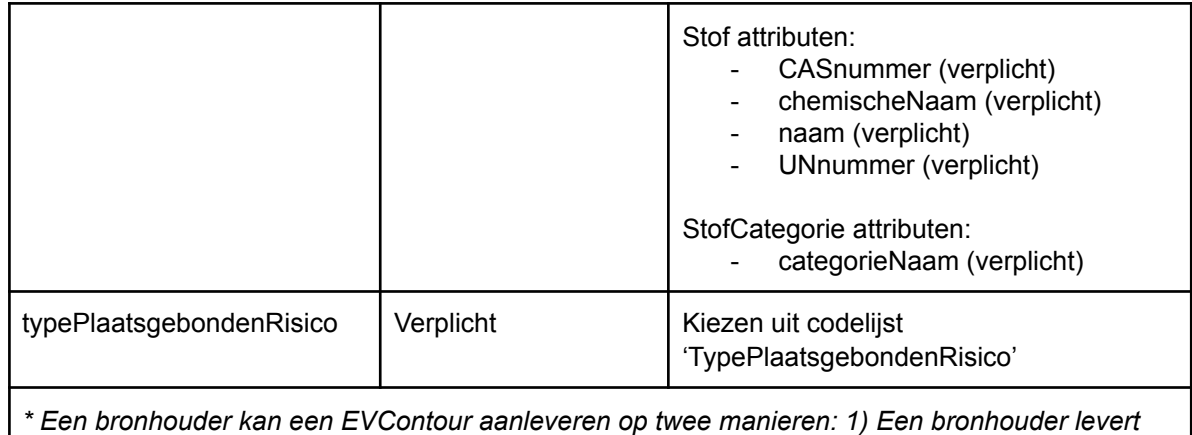

*de geometrie aan (het attribuut 'afstand' moet dan leeg blijven) of 2) Een bronhouder laat het REV de contour bepalen aan de hand van het ingevulde attribuut 'afstand' (de geometrie van de contour mag dan niet aangeleverd worden).*

# <span id="page-33-0"></span>Lijst van afkortingen

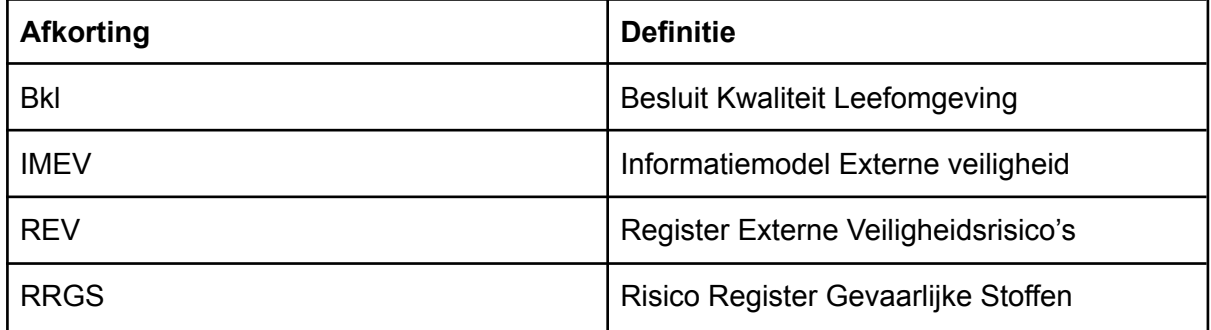

# <span id="page-34-0"></span>Lijst van url's

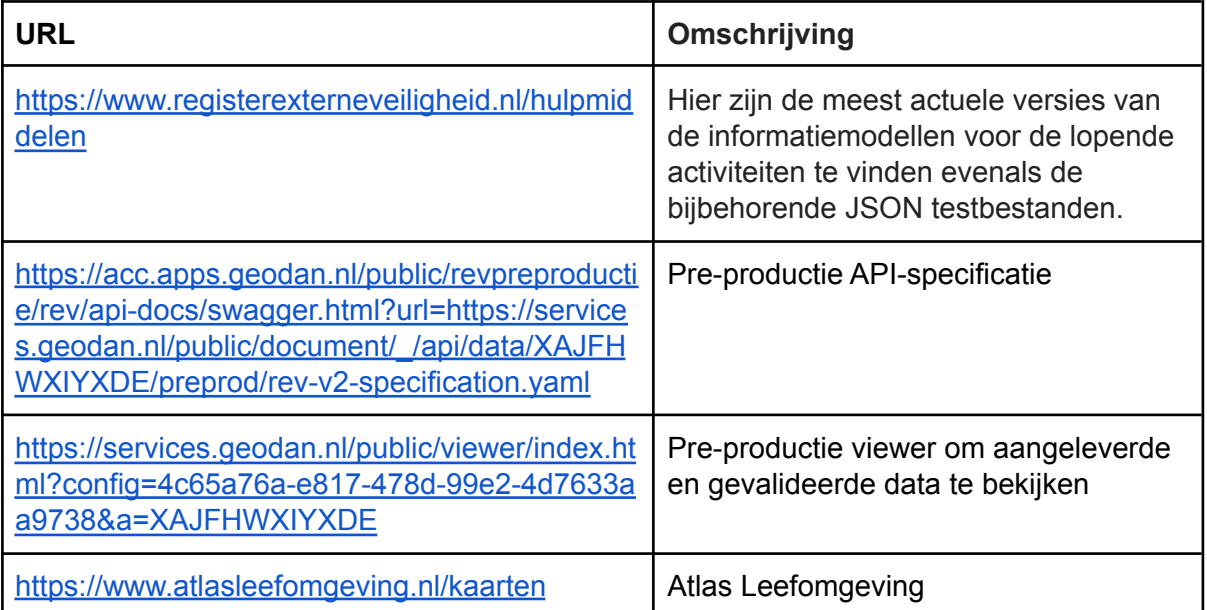